# **Программное обеспечение**

# **LComp**

# **Руководство программиста**

*Комплект ПО для разработки приложений (SDK) Windows XP/Vista/W7 L-761/L-780/L-783/L-791/E14-440/E14-140/E20-10/E154* 

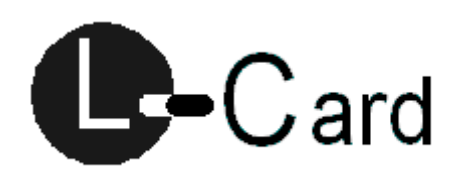

*Москва. Апрель. 2019 Ревизия 7.0.0.4* 

# **ООО "Л КАРД"**

117105, г. Москва, Варшавское ш., д. 5, корп. 4, стр. 2 тел.: (095) 785-95-25 факс: (095) 785-95-14

# **Адреса в Интернет:**

www.lcard.ru ftp.lcard.ru

# **E-Mail:**

Отдел продаж: sale@lcard.ru Техническая поддержка: support@lcard.ru Отдел кадров: job@lcard.ru Общие вопросы: lcard@lcard.ru

#### **Представители в регионах:**

Украина: HOLIT Data Sistems, www.holit.com.ua, (044) 241-6754 Санкт-Петербург: Autex Spb Ltd., www.autex.spb.ru, (812) 567-7202 Новосибирск: Сектор-Т, www.sector-t.ru, (383-2) 396-592 Екатеринбург: Аск, www.ask.ru, 71-4444 Казань: ООО 'Шатл', shuttle@kai.ru, (8432) 38-1600

# **Предупреждение**

Version 7.0.0.4

Copyright (c) 1998-2019 'L Card' Ltd.

Интерфейс и функциональные возможности драйвера и библиотеки могут измениться в последующих версиях.

Учтите это при проектировании своих приложений.

Корректная поддержка плат с помощью это драйвера возможна только при соответствующих прошивках BIOS ADSP. Пока это выполняется для L-761 L-780 L-783 L-1450 L-791 E14-440 E14- 140 E20-10 E154.

# **Описание технологии**

L761 PCI 2000/XP  $L780$  PCI  $\qquad$  2000/XP L783 PCI 2000/XP L791  $|PCI|$  2000/XP E14-  $\begin{array}{c|c}\n\text{E14-} \\
\text{440} \\
\end{array}$  USB  $\begin{array}{c|c}\n\text{2000/XP}\n\end{array}$ E14-  $\begin{array}{c|c}\n140 \\
140\n\end{array}$  USB 2000/XP E20-  $^{120-}_{10}$  USB 2000/XP E154 USB 2000/XP

Данный релиз драйвера и библиотеки поддерживает следующие платы:

Принцип действия:

Устройство АЦП собирает данные в кольцевой буфер или FIFO, реализованный в ОЗУ сигнального процессора или микросхемы ПЛИС. При заполнении части буфера генерируется прерывание. Драйвер устройства по этим прерываниям вычитывает данные и помещает их в большой кольцевой буфер, реализованный в ОЗУ компьютера. Большой кольцевой буфер драйвера доступен пользовательскому приложению - имеется указатель на начало этого буфера. Кроме этого пользователю доступен счетчик заполнения буфера (тоже посредством указателя). Используя этот счетчик, пользователь может забирать данные из правильной части кольцевого буфера (т.е. из той, в которую драйвер уже записал данные).

Приложение может:

- забирать данные из буфера для сохранения непрерывного потока данных;
- обрабатывать данные на месте тогда старые данные будут замещаться новыми;

Связь драйвера с приложением возможна двумя способами:

- чтение счетчика заполнения буфера (циклическое заполнение буфера);
- ожидание сообщения о готовности буфера (однократное заполнение буфера);

Первый способ работает всегда, но требует ресурсов от компьютера при ожидании в цикле. Второй способ удобно использовать при осциллографическом режиме работы.

Использование такого режима работы - по прерываниям - обусловлено тем, что платы PCI L-761/780/L783 построены на микросхеме без поддержки BusMastering и для них такой способ ввода непрерывного потока данных является единственно возможным. При этом загрузка ЦПУ минимальна благодаря высокой скорости чтения на шине PCI.

Для платы L-791 режим ввода и принцип сбора немного другие. Эта плата поддерживает режим ввода/вывода BusMaster. При этом основной принцип работы с библиотекой остается прежний приложение забирает данные из кольцевого буфера в памяти компьютера. К сожалению эта плата поддерживает только 32-битный режим BusMaster и поэтому в ней реализован комбинированный режим - в небольшой буфер расположенный в 32-битном адресном пространстве данные поступают по BusMaster, а в кольцевой буфер они перекладываются по прерываниям.

Для USB модулей реализован также принцип кольцевого буфера путем циклической перепосылки

запросов на ввод данных.

Большинство плат и модулей поддерживают непрерывный вывод данных на опциональный ЦАП. Механизм вывода потока аналогичен механизму ввода данных с АЦП. У PCI плат без BusmMster это вывод по прерываниям. У USB циклическая перепосылка запросов. У L-791 комбинированный метод с прерываниями и BusMaster (кроме этого в данные для ЦАП необходимо вставить маркер генерайции прерывания с нужным шагом)

# **Установка и настройка PCI плат**

Первое правило при установке плат - необходимо убедиться, что компьютер настроен и все драйвера для него установлены. Особенно драйвера для чипсета.Также надо проверить, что в плате L-Card прошита самая свежая конфигурационная ПЗУ (см. каталог UTILS после установки драйверов). Как правило, для установки PCI платы необходимо просто вставить ее в компьютер и установить драйвера. После этого плата готова к использованию. Но возможны ситуации, когда это не так. Новые драйвера - это полноценные WDM драйвера способные работать в Windows c поддержкой ACPI и соответственно shared IRQ. Но возможны ситуации, когда другие устройства некорректно работают с ACPI и при этом разделяют ресурсы с платой L-Card. Тогда возможны зависания системы и частичная или полная неработоспособность платы L-Card или какой-то другой. Для решения этой проблемы, необходимо какими либо средствами исключить разделение ресурсов платой L-Card c другими устройствами компьютера. Разделение ресурсов также может понизить производительность системы и/или платы L-Card и тогда тоже желательно его ликвидировать. Ниже приведены пути отключения ACPI и исключения ситуации Shared IRQ для Windows 98 и 2000 (под Me и XP аналогично).

Общая часть:

- В БИОСЕе компьютера надо поискать ключ вида **Plug & Play OS Installed** и установить его в **No**. Это заставит именно БИОС производить первоначальную настройку PCI плат и Windows, потом будет использовать именное ее.
- В БИОСе компьютера найти, если есть ключ **ACPI function** и поставить его в **Disabled**.
- В БИОСе компьютера найти, если есть ключи вида **PCI Slot(0,1..) use IRQ** и поставить там фиксированное свободное прерывание вместо **Auto**.

Если это все проделать на компьютере до установки ОС, то при установке ОС она установится в варианте без поддержки ACPI. Если ОС уже стоит, то придется отключить ACPI в ОС.

Windows 98:

- Загрузиться в **Safe Mode**.
- Зайти в **Панель Управления**.
- Открыть иконку **Система**.
- В ней в **Диспетчере устройств** выбрать **Системные устройства**.
- Если у Вас там значится **Plug & play BIOS** и нет нигде слова ACPI, то и ACPI соответственно нет и ничего делать больше не надо.
- Иначе надо удалить все системные устройства, а **Системная кнопка ACPI** заменить на **Plug & play BIOS** с помощью обновления драйвера(выбрать все устройства).
- Перезагрузиться.
- Посмотреть в **Диспетчер устройств**. Там все должно быть в одном экземпляре и без восклицательных знаков. Если это не так, то надо удалять дублеров вместе с оригиналами и перезагружаться пока все не придет в норму. К сожалению, это процесс довольно трудно формализуется(PCI irq holder может быть много - это нормально).
- Как результат у Вас должна получиться нормальная система с **Plag″ BIOS** в системных

устройствах.

Windows 2000:

- Зайти в **Панель Управления**.
- Открыть иконку **Система**.
- Выбрать закладку **Оборудование**.
- В ней в **Диспетчере устройств** выбрать **Компьютер**.
- Если у Вас там значится **Standart PC**,то ACPI соответственно нет и ничего делать больше не надо.
- Иначе надо сменить тип компьютера на **Standart PC** с помощью кнопки обновления драйвера (выбрать все устройства).
- Перезагрузиться.
- Посмотреть в **Диспетчер устройств**. Там все должно быть в одном экземпляре и без восклицательных знаков. Если это не так то надо удалять дублеров вместе с оригиналами и перезагружаться пока все не придет в норму. К сожалению, это процесс довольно трудно формализуется.
- Как результат у Вас должна получиться нормальная система с типом компьютера **Standart PC**.

Если ресурсы по прежнему разделяются, то можно попробовать переставить плату L-Card в другой слот PCI т.к. некоторые слоты PCI всегда разделяют прерывания с AGP слотом или дополнительными PCI слотами (если слотов > 4).

# **Использование реестра Windows**

Напрямую с реестром библиотека и пользователь больше не работают. Информация о системных ресурсах назначенных плате извлекается драйверами при помощи PnP менеджера Windows. Она хоть и хранится в реестре, но в служебном формате. Для PCI плат эта информация видна на вкладке ресурсов для соответствующей платы. Для ISA плат она там устанавливается. Только тип платы и процессора DSP задаются посредством INF файла при установке плат. Получить их можно посредством вызова библиотечной функции GetSlotParam. Изменить соответственно изменив INF файл.

# **Создание своего дистрибутива**

Если Вы написали свое приложение и хотите оформить его в виде дистрибутива, то включите в него следующие файлы:

- Idevpcim.sys WDM драйвер для PCI плат L791 копировать в WINDOWS\SYSTEM32\ DRIVERS;
- Idevpci.sys WDM драйвер для PCI плат копировать в WINDOWS\SYSTEM32\DRIVERS;
- Idevusbu.sys WDM драйвер для USB модулей копировать в WINDOWS\SYSTEM32\ DRIVERS;
- Idevs.sys поддерживающий драйвер копировать в WINDOWS\SYSTEM32\DRIVERS;
- lcardpci.inf INF файл для PCI плат копировать в WINDOWS\INF;
- Idevpcim.inf INF файл для PCI плат L791 копировать в WINDOWS\INF;
- Idevusbu.inf INF файл для USB модулей копировать в WINDOWS\INF;
- lcomp.dll DLL библиотека для работы с платами класть лучше всего в один каталог с приложением;

Все это будет работать под операционными системами Windows XP/Vista/W7. Оригинальный скрипт инсталляции написан с помощью бесплатной программы NSIS(www.nullsoft.com) и прилагается.

# **Низкоуровневое API драйвера**

Драйвер поддерживает некоторый низкоуровневый интерфейс, с помощью которого можно управлять платой без использования промежуточной DLL библиотеки. Все обращения к драйверу выполняются посредством вызова стандартной функции DeviceIoControl с передачей ей соответствующих параметров. Предварительно драйвер должен быть открыт с помощью CreateFile. При завершении работы с драйвером необходимо вызвать CloseHandle.

См. исходники библиотеки, если есть необходимость.

# **Базовый класс (LUnknown)**

## **Наследует от :**

## **Описание :**

Базовый класс LUnknown.

## **Определение :**

```
struct LUnknown
{
    IFC(HRESULT) QueryInterface(const IID& iid, void** ppv) = 0;<br>IFC(ULONG) AddRef() = 0;IFC(ULong) AddRef() = 0;<br>IFC(ULong) Release() = 0Release() = \ddot{\theta};
};
```
# **Подробнее :**

Библиотека функций создана для того, чтобы упростить связь приложений с драйверами. Ниже приведен полный список функций поддерживаемых библиотекой - фактически это файл ifc\_ldev.h. Работа с библиотекой построена на принципах COM-интерфейса, но это не COM в полном смысле этого слова. Для всех плат функции имеют одно и тоже название. Те из них, которые не поддерживаются конкретной платой, возвращают статус L\_NOTSUPPOTRED. Трактовка параметров в некоторых функциях различается для конкретных типов плат, о чем написано в описании функции.

# **Описание API DLL библиотеки (IDaqLDevice)**

# **Класс IDaqLDevice**

**Наследует от :** LUnknown

#### **Описание :**

Основой интерфейс для работы с устройствами.

#### **Определение :**

```
struct IDaqLDevice:LUnknown
{
    IFC(ULONG) inbyte ( ULONG offset, PUCHAR data, ULONG len=1, ULONG key=0) = 
0;
    IFC(ULONG) inword ( ULONG offset, PUSHORT data, ULONG len=2, ULONG key=0) =
0;
    IFC(ULONG) indword( ULONG offset, PULONG data, ULONG len=4, ULONG key=0) = 
0;
    IFC(ULONG) outbyte ( ULONG offset, PUCHAR data, ULONG len=1, ULONG key=0) =
0;
    IFC(ULONG) outword ( ULONG offset, PUSHORT data, ULONG len=2, ULONG key=0) 
= 0; IFC(ULONG) outdword( ULONG offset, PULONG data, ULONG len=4, ULONG key=0) =
\theta:
    IFC(ULONG) inmbyte ( ULONG offset, PUCHAR data, ULONG len=1, ULONG key=0) =
\Theta:
    IFC(ULONG) inmword ( ULONG offset, PUSHORT data, ULONG len=2, ULONG key=0) 
= 0; IFC(ULONG) inmdword( ULONG offset, PULONG data, ULONG len=4, ULONG key=0) =
\Theta:
    IFC(ULONG) outmbyte ( ULONG offset, PUCHAR data, ULONG len=1, ULONG key=0) 
= 0; IFC(ULONG) outmword ( ULONG offset, PUSHORT data, ULONG len=2, ULONG key=0)
= 0; IFC(ULONG) outmdword( ULONG offset, PULONG data, ULONG len=4, ULONG key=0) 
= 0;
```
IFC(ULONG) GetWord DM(USHORT Addr, PUSHORT Data) =  $0$ ; IFC(ULONG) PutWord DM(USHORT Addr, USHORT Data) =  $0$ ; IFC(ULONG) PutWord\_PM(USHORT Addr, ULONG Data) = 0;

12

```
 IFC(ULONG) GetWord_PM(USHORT Addr, PULONG Data) = 0;
    IFC(ULONG) GetArray_DM(USHORT Addr, ULONG Count, PUSHORT Data) = 0;
    IFC(ULONG) PutArray_DM(USHORT Addr, ULONG Count, PUSHORT Data) = 0;
    IFC(ULONG) PutArray_PM(USHORT Addr, ULONG Count, PULONG Data) = 0;
    IFC(ULONG) GetArray_PM(USHORT Addr, ULONG Count, PULONG Data) = 0;
    IFC(ULONG) SendCommand(USHORT Cmd) = 0;
  IFC(ULong) PlataTest() = 0;
   IFC(ULONG) GetSlotParam(PSLOT_PAR slPar) = 0;
    IFC(HANDLE) OpenLDevice() = 0;
    IFC(ULONG) CloseLDevice() = 0;
    IFC(ULONG) SetParametersStream(PDAQ_PAR sp, ULONG *UsedSize, void** Data, 
void** Sync, ULONG StreamId = L_STREAM_ADC) = 0;
    IFC(ULONG) RequestBufferStream(ULONG *Size, ULONG StreamId = L_STREAM_ADC) 
= 0; IFC(ULONG) FillDAQparameters(PDAQ_PAR sp) = 0; 
   IFC(ULONG) InitStartLDevice() = 0;
   IFC(ULONG) StartLDevice() = 0;
   IFC(ULONG) StopLDevice() = 0;
   IFC(ULONG) LoadBios(char *FileName) = 0;
   IFC(ULONG) IoAsync(PDAQ_PAR sp) =0;
    IFC(ULONG) ReadPlataDescr(LPVOID pd) = 0;
    IFC(ULONG) WritePlataDescr(LPVOID pd, USHORT Ena) = 0;
    IFC(ULONG) ReadFlashWord(USHORT FlashAddress, PUSHORT Data) = 0;
    IFC(ULONG) WriteFlashWord(USHORT FlashAddress, USHORT Data) = 0;
    IFC(ULONG) EnableFlashWrite(USHORT Flag) = 0;
    IFC(ULONG) EnableCorrection(USHORT Ena=1) = 0;
    IFC(ULONG) GetParameter(ULONG name, PULONG param) = 0;
    IFC(ULONG) SetParameter(ULONG name, PULONG param) = 0;
    IFC(ULONG) SetLDeviceEvent(HANDLE hEvent,ULONG EventId = L_STREAM_ADC) = 0;
```
};

# **Подробнее :**

Библиотека функций создана для того, чтобы упростить связь приложений с драйверами. Ниже приведен полный список функций поддерживаемых библиотекой - фактически это файл ifc\_ldev.h. Работа с библиотекой построена на принципах COM-интерфейса, но это не COM в полном смысле этого слова. Для всех плат функции имеют одно и тоже название. Те из них, которые не поддерживаются конкретной платой, возвращают статус L\_NOTSUPPOTRED. Трактовка параметров в некоторых функциях различается для конкретных типов плат, о чем написано в описании функции.

# **CreateInstance**

Функция создает объект для конкретного слота. Тип объекта определяется автоматически внутри этой функции.

# Описание:

# C: **LUnknown\* CreateInstance(ULONG Slot);**  Pascal: **function CreateInstance(Slot:ULONG): LUnknown;**

# Параметры:

**ULONG Slot** - номер слота, для которого создается объект (0,1 ...).

# Возвращает:

- указатель на объект типа LUnknown или NULL в случае ошибки.

# Примечание:

Дополнительную информацию о типе ошибки можно получить вызвав GetLastError. Если она вернула L\_ERROR\_NOBOARD значит в запрашиваемом слоте нет платы. L\_ERROR\_INUSE плата в этом слоте уже используется кем-то. L\_ERRROR - возвращается когда невозможно создать объект. L\_NOTSUPPORTED - если в слоте установлена плата, которая не поддерживается этой библиотекой.

После вызова CreateInstance надо вызвать QueryInteface для получения указателя на интерфейс с которым дальше работать.

# **Подключение и работа с библиотекой (на CPP)**

Общий принцип работы с библиотекой:

- Загрузить библиотеку с помощью LoadLibrary.
- Создать объект, связанный с конкретным виртуальным слотом при помощи вызова CreateInstance.
- Получить указатель на интерфейс вызвав QueryInterface
- Далее вызывать функции этого интерфейса.

Виртуальные слоты это собственно порядковые числа в названиях линков драйверов. Начинаются с 0 и так далее по порядку. Разделения на PCI или USB платы нет. Причем определить, что за плата соответствует конкретному слоту, можно только открыв его и прочитав информацию GetSlotParam и ReadPlataDescr (+ для E440, E2010 предварительно надо загрузить плату). GetSlotParam даст информацию о типе платы и назначенных ей ресурсах. Далее для PCI плат более подробную информацию даст ReadPlataDescr. Для E440, E2010 также можно вызвать ReadPlataDescr, но предварительно в нее надо загрузить БИОС. Вызов ReadPlataDescr обязателен перед началом конфигурирования сбора данных поскольку там содержится информация о частоте кварца необходимая при расчетах временных параметров сбора данных. Также там хранятся калибровочный коэффициенты.

Для одной платы начало работы выглядит примерно так:

Файл create.h

```
#ifndef __TEST__
#define __TEST__
typedef IDaqLDevice* (*CREATEFUNCPTR)(ULONG Slot);
ULONG CallCreateInstance(char* name);
extern CREATEFUNCPTR CreateInstance;
#endif
Файл create.cpp 
#include <windows.h>
#include <objbase.h>
#include "..\include\ioctl.h"
#include "..\include\ifc_ldev.h"
#include "..\include\create.h"
CREATEFUNCPTR CreateInstance;
ULONG CallCreateInstance(char* name)
{
   HINSTANCE hComponent = ::LoadLibrary(name):
    if(hComponent==NULL)
    {
       return 0;
    }
    CreateInstance = (CREATEFUNCPTR)::GetProcAddress(hComponent,"CreateInstance");
    if(CreateInstance==NULL)
    {
       return 0;
```

```
 }
    return 1;
}
```
Где-то в Вашем проекте (в компьютере одна плата L-783):

```
ULONG slot = 0;
 trace("Get IUnknown pointer");
 CallCreateInstance("lcomp.dll");
  LUnknown* pIUnknown = CreateInstance(slot);
  if(pIUnknown == NULL) { trace("CallCreateInstance failed"); return 1; }
   trace("Get IDaqLDevice interface");
 IDaqLDevice* pI;
 HRESULT hr = pIUnknown->QueryInterface(IID_ILDEV,(void**)&pI);
 if(!SUCCEEDED(hr)) { trace("Get IDaqLDevice failed"); return 1; }
 trace("IDaqLDevice get success");
 trace("Free IUnknown");
   pIUnknown->Release();
 pI->OpenLDevice(); // начало работы с платой
 pI->LoadBios("l783");
   ...
   pI->CloseLDevice(); // завершение работы
   pI->Release();
```
Подробнее - смотрите примеры.

# **Подключение и работа с библиотекой (на Pascal/Delphi)**

Общий принцип работы с библиотекой:

- Загрузить библиотеку с помощью LoadLibrary.
- Создать объект, связанный с конкретным виртуальным слотом при помощи вызова CreateInstance.
- Получить указатель на интерфейс, вызвав QueryInterface
- Далее вызывать функции этого интерфейса.

Виртуальные слоты это собственно порядковые числа в названиях линков драйверов. Начинаются с 0 и так далее по порядку. Разделения на PCI или USB платы нет. Причем определить, что за плата соответствует конкретному слоту, можно только открыв его и прочитав информацию GetSlotParam и ReadPlataDescr (+ для E440, E2010 предварительно надо загрузить плату). GetSlotParam даст информацию о типе платы и назначенных ей ресурсах. Далее для PCI плат более подробную информацию даст ReadPlataDescr. Для E440, E2010 также можно вызвать ReadPlataDescr, но предварительно в нее надо загрузить БИОС. Вызов ReadPlataDescr обязателен перед началом конфигурирования сбора данных поскольку там содержится информация о частоте кварца необходимая при расчетах временных параметров сбора данных. Также там хранятся калибровочный коэффициенты..

Для одной платы начало работы выглядит примерно так:

```
Файл create.pas 
unit Create;
interface
uses Windows, ioctl, ifc_ldev;
type
   TCreateInstance = function(Slot:ULONG): LUnknown; cdecl;
var
   hModule: THandle;
   CreateInstance: TCreateInstance;
   function CallCreateInstance(name:PChar):ULONG;
implementation
function CallCreateInstance(name:PChar):ULONG;
begin
    hModule:=0;
    hModule:=LoadLibrary(name);
    if(hModule=0) then
    begin
       Result:=0;
       Exit;
    end;
    @CreateInstance:=GetProcAddress(hModule,'CreateInstance');
    if(@CreateInstance=nil) then
    begin
       Result:=0;
       Exit;
    end;
    Result:=1;
end;
```
end.

Где-то в Вашем проекте (в компьютере одна плата L-1450):

```
var
  pLDev: IDaqLDevice;
  pIUnknown:LUnknown;
   hr:Integer;
   dev: THandle;
 ...
 if(CallCreateInstance('lcomp.dll')=1) then
 begin
 {сообщение об успехе загрузки библиотеки}
 end;
 pIUnknown:=CreateInstance(0);
 hr := pIUnknown.QueryInterface(IID_ILDEV,pLDev);
   if(not Succeeded(hr)) then MessageBox(0,'Get interface failed', 'Error', MB_OK);
    pIUnknown.Release;
    dev:=pLDev.OpenLDevice;
    ...
    pLDev.CloseLDevice;
    pLDev.Release;
```
Подробнее - смотрите примеры.

# **Функции для работы с портами ввода/вывода**

# **Введение**

В данном разделе собраны функции для работы с портами ввода/вывода плат.

### **inbyte**

#### **Описание :**

Ввод байта из I/O порта.

#### **Определение :**

```
 IFC(ULONG) inbyte ( ULONG offset, PUCHAR data, ULONG len=1, ULONG key=0) = 
0;
```
#### **Параметры :**

offset - смещение порта относительно базового адреса; data - массив, в который будут занесены прочитанные данные; len - размер массива в байтах; key - номер региона ( фактически выбирает базовый адрес из списка возможных );

#### **Возвращает :**

L\_SUCCESS - в случае успеха; L\_ERROR - в случае ошибки; data - прочитанные данные;

## **Подробнее :**

## **inword**

#### **Описание :**

Ввод слова из I/O порта.

#### **Определение :**

```
 IFC(ULONG) inword ( ULONG offset, PUSHORT data, ULONG len=2, ULONG key=0) =
0;
```
#### **Параметры :**

offset - смещение порта относительно базового адреса; data - массив, в который будут занесены прочитанные данные; len - размер массива в байтах; key - номер региона ( фактически выбирает базовый адрес из списка возможных );

#### **Возвращает :**

L\_SUCCESS - в случае успеха; L\_ERROR - в случае ошибки; data - прочитанные данные;

#### **Подробнее :**

# **indword**

#### **Описание :**

Ввод двойного слова из I/O порта.

#### **Определение :**

```
 IFC(ULONG) indword( ULONG offset, PULONG data, ULONG len=4, ULONG key=0) = 
0;
```
#### **Параметры :**

offset - смещение порта относительно базового адреса; data - массив, в который будут занесены прочитанные данные; len - размер массива в байтах; key - номер региона ( фактически выбирает базовый адрес из списка возможных );

#### **Возвращает :**

L\_SUCCESS - в случае успеха; L\_ERROR - в случае ошибки; data - прочитанные данные;

## **Подробнее :**

# **outbyte**

#### **Описание :**

Вывод байта в I/O порт.

#### **Определение :**

```
 IFC(ULONG) outbyte ( ULONG offset, PUCHAR data, ULONG len=1, ULONG key=0) =
0;
```
#### **Параметры :**

offset - смещение порта относительно базового адреса; data - массив, в который будут занесены прочитанные данные; len - размер массива в байтах; key - номер региона ( фактически выбирает базовый адрес из списка возможных );

#### **Возвращает :**

L\_SUCCESS - в случае успеха; L\_ERROR - в случае ошибки;

## **Подробнее :**

#### **outword**

#### **Описание :**

Вывод слова в I/O порт.

#### **Определение :**

```
 IFC(ULONG) outword ( ULONG offset, PUSHORT data, ULONG len=2, ULONG key=0) 
= 0;
```
#### **Параметры :**

offset - смещение порта относительно базового адреса; data - массив, в который будут занесены прочитанные данные; len - размер массива в байтах; key - номер региона ( фактически выбирает базовый адрес из списка возможных );

#### **Возвращает :**

L\_SUCCESS - в случае успеха; L\_ERROR - в случае ошибки;

#### **Подробнее :**

# **outdword**

#### **Описание :**

Вывод двойного слова в I/O порт.

#### **Определение :**

```
 IFC(ULONG) outdword( ULONG offset, PULONG data, ULONG len=4, ULONG key=0) =
0;
```
#### **Параметры :**

offset - смещение порта относительно базового адреса; data - массив, в который будут занесены прочитанные данные; len - размер массива в байтах; key - номер региона ( фактически выбирает базовый адрес из списка возможных );

#### **Возвращает :**

L\_SUCCESS - в случае успеха; L\_ERROR - в случае ошибки;

#### **Подробнее :**

# **inmbyte**

#### **Описание :**

Ввод байта из памяти.

#### **Определение :**

```
 IFC(ULONG) inmbyte ( ULONG offset, PUCHAR data, ULONG len=1, ULONG key=0) =
0;
```
#### **Параметры :**

offset - смещение порта относительно базового адреса; data - массив, в который будут занесены прочитанные данные; len - размер массива в байтах; key - номер региона ( фактически выбирает базовый адрес из списка возможных );

#### **Возвращает :**

L\_SUCCESS - в случае успеха; L\_ERROR - в случае ошибки; data - прочитанные данные;

## **Подробнее :**

### **inmword**

#### **Описание :**

Ввод слова из памяти.

#### **Определение :**

```
 IFC(ULONG) inmword ( ULONG offset, PUSHORT data, ULONG len=2, ULONG key=0) 
= 0;
```
#### **Параметры :**

offset - смещение порта относительно базового адреса; data - массив, в который будут занесены прочитанные данные; len - размер массива в байтах; key - номер региона ( фактически выбирает базовый адрес из списка возможных );

#### **Возвращает :**

L\_SUCCESS - в случае успеха; L\_ERROR - в случае ошибки; data - прочитанные данные;

## **Подробнее :**

# **inmdword**

#### **Описание :**

Ввод двойного слова из памяти.

#### **Определение :**

```
 IFC(ULONG) inmdword( ULONG offset, PULONG data, ULONG len=4, ULONG key=0) =
0;
```
#### **Параметры :**

offset - смещение порта относительно базового адреса; data - массив, в который будут занесены прочитанные данные; len - размер массива в байтах; key - номер региона ( фактически выбирает базовый адрес из списка возможных );

#### **Возвращает :**

L\_SUCCESS - в случае успеха; L\_ERROR - в случае ошибки; data - прочитанные данные;

## **Подробнее :**

# **outmbyte**

#### **Описание :**

Вывод байта в память.

#### **Определение :**

```
 IFC(ULONG) outmbyte ( ULONG offset, PUCHAR data, ULONG len=1, ULONG key=0) 
= 0;
```
#### **Параметры :**

offset - смещение порта относительно базового адреса; data - массив, в который будут занесены прочитанные данные; len - размер массива в байтах; key - номер региона ( фактически выбирает базовый адрес из списка возможных );

#### **Возвращает :**

L\_SUCCESS - в случае успеха; L\_ERROR - в случае ошибки;

#### **Подробнее :**

#### **outmword**

#### **Описание :**

Вывод слова в память.

#### **Определение :**

```
 IFC(ULONG) outmword ( ULONG offset, PUSHORT data, ULONG len=2, ULONG key=0)
= 0;
```
#### **Параметры :**

offset - смещение порта относительно базового адреса; data - массив, в который будут занесены прочитанные данные; len - размер массива в байтах; key - номер региона ( фактически выбирает базовый адрес из списка возможных );

#### **Возвращает :**

L\_SUCCESS - в случае успеха; L\_ERROR - в случае ошибки;

#### **Подробнее :**

# **outmdword**

#### **Описание :**

Вывод двойного слова в память.

#### **Определение :**

```
 IFC(ULONG) outmdword( ULONG offset, PULONG data, ULONG len=4, ULONG key=0) 
= 0;
```
#### **Параметры :**

offset - смещение порта относительно базового адреса; data - массив, в который будут занесены прочитанные данные; len - размер массива в байтах; key - номер региона ( фактически выбирает базовый адрес из списка возможных );

#### **Возвращает :**

L\_SUCCESS - в случае успеха; L\_ERROR - в случае ошибки;

#### **Подробнее :**

# **Основные функции**

# **Введение**

В данном разделе собраны основные функции для работы с модулями/платами.

# **GetWord\_DM**

# **Описание :**

Читает слово из памяти данных DSP/модуля.

#### **Определение :**

```
 IFC(ULONG) GetWord_DM(USHORT Addr, PUSHORT Data) = 0;
```
#### **Параметры :**

Addr - адрес переменной; Data - прочитанные данные;

#### **Возвращает :**

L\_SUCCESS - в случае успеха; L\_ERROR - в случае ошибки;

# **Подробнее :**

# **PutWord\_DM**

## **Описание :**

Записывает слово в память данных DSP/модуля.

#### **Определение :**

```
IFC(ULONG) PutWord_DM(USHORT Addr, USHORT Data) = 0;
```
#### **Параметры :**

Addr - адрес переменной; Data - записываемые данные;

#### **Возвращает :**

L\_SUCCESS - в случае успеха; L\_ERROR - в случае ошибки;

# **Подробнее :**

# **PutWord\_PM**

### **Описание :**

Записывает слово в память программ DSP/модуля.

#### **Определение :**

```
IFC(ULONG) PutWord_PM(USHORT Addr, ULONG Data) = 0;
```
# **Параметры :**

Addr - адрес переменной; Data - записываемые данные;

#### **Возвращает :**

L\_SUCCESS - в случае успеха; L\_ERROR - в случае ошибки;

# **Подробнее :**
## **GetWord\_PM**

#### **Описание :**

Читает слово из памяти программ DSP/модуля.

#### **Определение :**

```
IFC(ULONG) GetWord_PM(USHORT Addr, PULONG Data) = 0;
```
#### **Параметры :**

Addr - адрес переменной; Data - прочитанные данные;

#### **Возвращает :**

L\_SUCCESS - в случае успеха; L\_ERROR - в случае ошибки;

## **GetArray\_DM**

#### **Описание :**

Читает массив слов из памяти данных DSP.

#### **Определение :**

IFC(ULONG) GetArray\_DM(USHORT Addr, ULONG Count, PUSHORT Data) = 0;

#### **Параметры :**

Addr - адрес переменной; Count - размер массива в словах; Data - возвращаемые данные;

#### **Возвращает :**

L\_SUCCESS - в случае успеха; L\_ERROR - в случае ошибки; Data - возвращаемые данные;

## **PutArray\_DM**

#### **Описание :**

Записывает массив слов в память данных DSP.

#### **Определение :**

IFC(ULONG) PutArray\_DM(USHORT Addr, ULONG Count, PUSHORT Data) = 0;

#### **Параметры :**

Addr - адрес переменной; Count - размер массива в словах; Data - записываемые данные;

#### **Возвращает :**

L\_SUCCESS - в случае успеха; L\_ERROR - в случае ошибки;

## **PutArray\_PM**

#### **Описание :**

Записывает массив слов в память программ DSP.

#### **Определение :**

IFC(ULONG) PutArray\_PM(USHORT Addr, ULONG Count, PULONG Data) = 0;

#### **Параметры :**

Addr - адрес переменной; Count - размер массива в двойных словах; Data - записываемые данные;

#### **Возвращает :**

L\_SUCCESS - в случае успеха; L\_ERROR - в случае ошибки;

## **GetArray\_PM**

#### **Описание :**

Читает массив слов из памяти программ DSP.

#### **Определение :**

IFC(ULONG) GetArray\_PM(USHORT Addr, ULONG Count, PULONG Data) = 0;

#### **Параметры :**

Addr - адрес переменной; Count - размер массива в двойных словах; Data - возвращаемые данные;

#### **Возвращает :**

L\_SUCCESS - в случае успеха; L\_ERROR - в случае ошибки; Data - возвращаемые данные;

## **SendCommand**

## **Описание :**

Посылает выбранную команду в DSP.

## **Определение :**

IFC(ULONG) SendCommand(USHORT Cmd) = 0;

#### **Параметры :**

Cmd - код команды;

## **Возвращает :**

L\_SUCCESS - в случае успеха; L\_ERROR - в случае ошибки;

## **PlataTest**

#### **Описание :**

Тест на наличие платы и успешную загрузку.

#### **Определение :**

 $IFC(ULONG)$  PlataTest() = 0;

#### **Параметры :**

## **Возвращает :**

L\_SUCCESS - в случае успеха; L\_ERROR - в случае ошибки;

## **Подробнее :**

Для L791, E14-140 E154и E20-10 это просто заглушка всегда возвращающая успех.

## **GetSlotParam**

#### **Описание :**

Функция возвращает информацию для указанного виртуального слота.

#### **Определение :**

```
 IFC(ULONG) GetSlotParam(PSLOT_PAR slPar) = 0;
```
#### **Параметры :**

slPar - переменная, в которой будут возвращены параметры;

#### **Возвращает :**

```
L_SUCCESS - в случае успеха;
L_ERROR - в случае ошибки;
slPar - параметры установленные для данного слота;
```
## **OpenLDevice**

#### **Описание :**

Эту функцию необходимо вызвать перед началом работы с платой. Функция открывает соответствующий линк драйвера для платы.

#### **Определение :**

IFC(HANDLE) OpenLDevice() = 0;

#### **Параметры :**

#### **Возвращает :**

```
HANDLE - в случае успеха (дескриптор для работы с платой); 
INVALID_HANDLE_VALUE - в случае ошибки;
```
#### **Подробнее :**

Для каждой платы установленной в компьютер драйвер формирует линк по следующему принципу: LDev## (где ## - номер 00,01..).Номер в названии линка - это виртуальный слот. Номер виртуального слота, для которого будет выполнена функция OpenLDevice, передается как параметр в функции CreateInstance.

## **CloseLDevice**

## **Описание :**

Эта функция вызывается при завершении работы с платой.

#### **Определение :**

IFC(ULONG) CloseLDevice() = 0;

#### **Параметры :**

#### **Возвращает :**

L\_SUCCESS - в случае успеха; L\_ERROR - в случае ошибки;

#### **Подробнее :**

После вызова этой функции значение дескриптора устройства больше недействительно и не может использоваться при вызове функций библиотеки. Кроме этого еще происходит удаление выделенной в функции RequsetBufferStream памяти для кольцевого буфера.

## **SetParametersStream**

#### **Описание :**

Вызов этой функции настраивает плату АЦП/ЦАП на заданные параметры ввода или вывода данных.

#### **Определение :**

 IFC(ULONG) SetParametersStream(PDAQ\_PAR sp, ULONG \*UsedSize, void\*\* Data, void\*\* Sync, ULONG StreamId =  $L_S$ TREAM\_ADC) = 0;

#### **Параметры :**

sp - структура, которая описывает параметры ввода или вывода данных  $($  ADC PAR,DAC PAR или другая в зависимости от типа поля s Type); UsedSize - переменная, в которой будет возвращено количество реально используемой памяти (в отсчетах АЦП); Data - переменная, в которой будет возвращен адрес начала большого буфера; Sync - переменная, в которой будет возвращен адрес переменной синхронизации; StreamId - дескриптор потока (L\_STREAM\_ADC, L\_STREAM\_DAC или другой);

#### **Возвращает :**

L\_SUCCESS - в случае успеха; L\_ERROR - в случае ошибки; sp - структура, которая описывает параметры ввода или вывода данных. У этой структуры, если она не NULL, обновляются поля с учетом возможностей платы.

#### **Подробнее :**

Вызов этой функции настраивает плату АЦП/ЦАП на заданные параметры ввода или вывода данных, устанавливает размера кольцевого буфера на плате, задает интервал генерации прерываний (через столько-то точек), передает приложению адреса большого буфера и переменой синхронизации.

Принцип быстрого и непрерывного ввода или вывода данных с платы в драйверах всегда одинаков. Различается только направление передачи данных. Поэтому было введено понятие потоков данных. Поток создается 3 функциями - RequestBufferStream, FullDAQparameters, SetParametersStream. Фактически это большой кольцевой буфер и структура, описывающая параметры сбора данных. Поток может быть с АЦП, на ЦАП, на цифровые линии, с цифровых линий или какой-то нестандартный реализованный в драйвере платы. Интерфейс при этом не меняется. Чтобы различать потоки служит переменная StreamId - это некоторая константа, определенная в заголовочных файлах.

## **RequestBufferStream**

#### **Описание :**

Функция служит для выделения памяти под большой кольцевой буфер.

#### **Определение :**

```
 IFC(ULONG) RequestBufferStream(ULONG *Size, ULONG StreamId = L_STREAM_ADC) 
= 0;
```
#### **Параметры :**

```
Size - размер большого буфера в USHORT; 
StreamId - дескриптор потока (L_STREAM_ADC, L_STREAM_DAC или другой);
```
#### **Возвращает :**

```
L_SUCCESS - в случае успеха;
L_ERROR - в случае ошибки;
Size - возвращается количество реально выделенной памяти;
```
#### **Подробнее :**

Выделяет память в ОЗУ компьютера под большой кольцевой буфер. Память выделяется с выравниванием размера на 4096 байт. Принцип быстрого и непрерывного ввода или вывода данных с платы в драйверах всегда одинаков. Различается только направление передачи данных. Поэтому было введено понятие потоков данных. Поток создается 3 функциями - RequestBufferStream SetParametersStream FullDAQparameters. Фактически это большой кольцевой буфер и структура, описывающая параметры сбора данных. Поток может быть с АЦП, на ЦАП, на цифровые линии, с цифровых линий или какой-то нестандартный реализованный в драйвере платы. Интерфейс при этом не меняется. Чтобы различать потоки служит переменная StreamId это некоторая константа, определенная в заголовочных файлах.

## **FillDAQparameters**

#### **Описание :**

Заполняет значениями внутреннюю структуру параметров сбора данных.

#### **Определение :**

```
 IFC(ULONG) FillDAQparameters(PDAQ_PAR sp) = 0;
```
#### **Параметры :**

sp - структура с параметрами сбора данных;

#### **Возвращает :**

L\_SUCCESS - в случае успеха; L\_ERROR - в случае ошибки; sp - в структуре обновлены поля Rate,Kadr,NCh с учетом возможностей платы.

#### **Подробнее :**

Заполняет внутреннюю структуру параметров сбора данных значениями из структуры ADC\_PAR,DAC\_PAR или другой в зависимости от типа поля s\_Type.

## **InitStartLDevice**

#### **Описание :**

Функция инициализирует внутренние переменные драйвера перед началом сбора.

#### **Определение :**

```
 IFC(ULONG) InitStartLDevice() = 0;
```
#### **Параметры :**

## **Возвращает :**

L\_SUCCESS - в случае успеха; L\_ERROR - в случае ошибки;

## **Подробнее :**

Надо вызывать перед вызовом функции StartLDevice.

## **StartLDevice**

### **Описание :**

Функция запускает сбор данных с платы в большой кольцевой буфер.

#### **Определение :**

IFC(ULONG) StartLDevice() = 0;

#### **Параметры :**

#### **Возвращает :**

L\_SUCCESS - в случае успеха; L\_ERROR - в случае ошибки;

## **Подробнее :**

После выполнения функции можно переходить к откачиванию данных из буфера. При этом необходимо следить за синхронизацией поступления данных и их откачки.

## **StopLDevice**

#### **Описание :**

Функция останавливает сбор данных с платы в большой кольцевой буфер.

#### **Определение :**

IFC(ULONG) StopLDevice() = 0;

#### **Параметры :**

#### **Возвращает :**

L\_SUCCESS - в случае успеха; L\_ERROR - в случае ошибки;

#### **Подробнее :**

После остановки данные в буфере соответствуют последним данным, полученным от платы. Их можно обрабатывать любым способом. Необходимо только учитывать, что остановка могла произойти в любом месте этого буфера и гарантировать целостность можно только той части буфера, на готовность которой указывала переменная синхронизации.

## **LoadBios**

#### **Описание :**

Загрузка BIOS в плату.

#### **Определение :**

IFC(ULONG) LoadBios(char \*FileName) =  $0;$ 

#### **Параметры :**

FileName - имя файла прошивки БИОС без расширения (например l783);

#### **Возвращает :**

L\_SUCCESS - в случае успеха; L\_ERROR - в случае ошибки;

#### **Подробнее :**

В модуль E20-10 загружается прошивка ПЛИС e2010.pld, указывать ее нужно также без расширения. У L791 нет загружаемого БИОСа. E140 также не требует загрузки БИОС.

### **IoAsync**

#### **Описание :**

Функция для асинхронных операций ввода/вывода (ввод данных с АЦП, вывод данных на ЦАП, работа с цифровыми линиями).

#### **Определение :**

IFC(ULONG) IoAsync(PDAQ\_PAR sp) =0;

#### **Параметры :**

sp - структура с параметрами запроса и результатами его выполнения;

#### **Возвращает :**

L\_SUCCESS - в случае успеха; L\_ERROR - в случае ошибки;

#### **Подробнее :**

Эта функция реализует все асинхронные операции ввода/вывода (типа одиночного ввода данных).

- **Платы L-761/L-780/L-783**
	- Для ввода одного отсчета с АЦП надо заполнить структуру ASYNC PAR так:

```
 s_Type -L_ASYNC_ADC_INP;
 Chn[0] - логический номер канала;
 Результат в Data[0].
```
• Для вывода одного отсчета на TTL линии:

 **s\_Type** -L\_ASYNC\_TTL\_OUT; **Data[0]** - данные для вывода;

• Для ввода одного отсчета с TTL линий:

 **s\_Type** -L\_ASYNC\_TTL\_INP; **Data[0]** - введенные данные;

• Для вывода одного отсчета на ЦАП:

 **s\_Type** -L\_ASYNC\_DAC\_OUT; **Mode** - номер ЦАП (0/1); **Data[0]** - данные для ЦАП;

• Разрешить/запретить цифровые линии: (только L780C)

 **s\_Type** -L\_ASYNC\_TTL\_CFG **Mode** - (0/1);

#### • **Плата L-791**

• Для ввода одного отсчета с АЦП надо заполнить структуру ASYNC\_PAR так:

 **s\_Type** -L\_ASYNC\_ADC\_INP; **Chn[0]** - логический номер канала;

- Для вывода отсчета на ЦАП надо заполнить структуру ASYNC\_PAR так:
	- **s\_Type** -L\_ASYNC\_DAC\_OUT; **Chn[0]** -(0/1) выводить на 0 канал; **Chn[1]** -(0/1) выводить на 1 канал; **Data[0]** — данные для 0 канала; **Data[1]** — данные для 1 канала;
- Для вывода одного отсчета на TTL линии:

 **s\_Type** -L\_ASYNC\_TTL\_OUT; **Data[0]** - данные для вывода;

• Для ввода одного отсчета с TTL линий:

 **s\_Type** -L\_ASYNC\_TTL\_INP; **Data[0]** - введенные данные;

• Разрешить/запретить цифровые линии:

 **s\_Type** -L\_ASYNC\_TTL\_CFG; **Mode** – (0/1) разрешить/запретить цифровые линии;

#### • **Модуль E440**

• Для ввода одного отсчета с АЦП надо заполнить структуру ASYNC\_PAR так:

 **s\_Type** -L\_ASYNC\_ADC\_INP; **Chn[0]** - логический номер канала; Результат в **Data[0]**.

• Для вывода одного отсчета на TTL линии:

 **s\_Type** -L\_ASYNC\_TTL\_OUT; **Data[0]** - данные для вывода;

• Для ввода одного отсчета с TTL линий:

 **s\_Type** -L\_ASYNC\_TTL\_INP; **Data[0]** - введенные данные;

• Для вывода одного отсчета на ЦАП:

 **s\_Type** -L\_ASYNC\_DAC\_OUT; **Mode** - номер ЦАП (0/1); **Data[0]** - данные для ЦАП;

• Разрешить/запретить цифровые линии:

 **s\_Type** -L\_ASYNC\_TTL\_CFG; **Mode** - (0/1);

#### • **Модуль E140**

• Для ввода одного отсчета с АЦП надо заполнить структуру ASYNC\_PAR так:

 **s\_Type** -L\_ASYNC\_ADC\_INP; **Chn[0]** - логический номер канала; Результат в **Data[0]**.

• Для вывода одного отсчета на TTL линии:

 **s\_Type** -L\_ASYNC\_TTL\_OUT; **Data[0]** - данные для вывода;

• Для ввода одного отсчета с TTL линий:

 **s\_Type** -L\_ASYNC\_TTL\_INP; **Data[0]** - введенные данные;

• Для вывода одного отсчета на ЦАП:

 **s\_Type** -L\_ASYNC\_DAC\_OUT; **Mode** - номер ЦАП (0/1); **Data[0]** - данные для ЦАП;

• Разрешить/запретить цифровые линии:

 **s\_Type** -L\_ASYNC\_TTL\_CFG; **Mode** - (0/1);

• Для вывода сразу двух 16-битных отсчетов на ЦАП (для модуля ревизии B)

 **s\_Type** -L\_ASYNC\_DAC\_OUT; **Mode** - 2; **Data[0]** - данные для ЦАП 0; **Data[1]** - данные для ЦАП 1;

#### • **Модуль E2010**

• Для вывода одного отсчета на TTL линии:

 **s\_Type** -L\_ASYNC\_TTL\_OUT; **Data[0]** - данные для вывода;

• Для ввода одного отсчета с TTL линий:

 **s\_Type** -L\_ASYNC\_TTL\_INP; **Data[0]** - введенные данные;

• Для вывода одного отсчета на ЦАП:

 **s\_Type** -L\_ASYNC\_DAC\_OUT; **Mode** - номер ЦАП (0/1); **Data[0]** - данные для ЦАП;

• Разрешить/запретить цифровые линии:

 **s\_Type** -L\_ASYNC\_TTL\_CFG; **Mode** - (0/1);

• **Модуль E154**

• Для ввода одного отсчета с АЦП надо заполнить структуру ASYNC\_PAR так:

 **s\_Type** -L\_ASYNC\_ADC\_INP; **Chn[0]** - логический номер канала; Результат в **Data[0]**.

• Для вывода одного отсчета на TTL линии:

 **s\_Type** -L\_ASYNC\_TTL\_OUT; **Data[0]** - данные для вывода;

• Для ввода одного отсчета с TTL линий:

 **s\_Type** -L\_ASYNC\_TTL\_INP; **Data[0]** - введенные данные;

• Для вывода одного отсчета на ЦАП:

 **s\_Type** -L\_ASYNC\_DAC\_OUT; **Data[0]** - данные для ЦАП;

• Разрешить/запретить цифровые линии:

 **s\_Type** -L\_ASYNC\_TTL\_CFG; **Mode** - (0/1);

## **ReadPlataDescr**

#### **Описание :**

Чтение пользовательского Flash.

#### **Определение :**

IFC(ULONG) ReadPlataDescr(LPVOID pd) = 0;

#### **Параметры :**

pd - указатель на структуру PLATA\_DESCR\_U/PLATA\_DESCR\_U2 куда будут записаны считанные данные;

#### **Возвращает :**

L\_SUCCESS - в случае успеха; L\_ERROR - в случае ошибки;

## **WritePlataDescr**

#### **Описание :**

Запись пользовательского Flash.

#### **Определение :**

```
 IFC(ULONG) WritePlataDescr(LPVOID pd, USHORT Ena) = 0;
```
#### **Параметры :**

```
pd - указатель на структуру PLATA_DESCR_U/PLATA_DESCR_U2 из которой будут 
записаны данные; 
Ena - разрешение(1) / запрещение(0) записи служебной части пользовательского 
Flash;
```
#### **Возвращает :**

```
L_SUCCESS - в случае успеха;
L_ERROR - в случае ошибки;
```
## **ReadFlashWord**

#### **Описание :**

Чтение слова из пользовательского Flash.

#### **Определение :**

```
 IFC(ULONG) ReadFlashWord(USHORT FlashAddress, PUSHORT Data) = 0;
```
#### **Параметры :**

FlashAddress - адрес, с которого читать; Data - прочитанное слово;

### **Возвращает :**

L\_SUCCESS - в случае успеха; L\_ERROR - в случае ошибки;

## **WriteFlashWord**

#### **Описание :**

Запись слова в пользовательский Flash.

#### **Определение :**

```
 IFC(ULONG) WriteFlashWord(USHORT FlashAddress, USHORT Data) = 0;
```
#### **Параметры :**

FlashAddress - адрес, по которому писать; Data - записываемое слово;

#### **Возвращает :**

L\_SUCCESS - в случае успеха; L\_ERROR - в случае ошибки;

## **EnableFlashWrite**

#### **Описание :**

Разрешение записи в пользовательский Flash.

#### **Определение :**

```
 IFC(ULONG) EnableFlashWrite(USHORT Flag) = 0;
```
#### **Параметры :**

```
Flag - разрешение (1) / запрещение (0) записи во Flash;
```
## **Возвращает :**

L\_SUCCESS - в случае успеха; L\_ERROR - в случае ошибки;

## **EnableCorrection**

#### **Описание :**

Включает/выключает режим коррекции данных. Сама загружает коэффициенты в плату.

#### **Определение :**

```
 IFC(ULONG) EnableCorrection(USHORT Ena=1) = 0;
```
#### **Параметры :**

Ena - новое значение переменной разрешения/запрещения коррекции (1/0);

#### **Возвращает :**

L\_SUCCESS - в случае успеха; L\_ERROR - в случае ошибки;

## **GetParameter**

#### **Описание :**

Функция возвращает некоторые полезные данные о модуле и позволяет вместе с SetParameter хранить временно данные пользователя.

#### **Определение :**

IFC(ULONG) GetParameter(ULONG name, PULONG param) = 0;

#### **Параметры :**

name – идентификатор ULONG переменной; param – считанное значение ULONG переменной;

#### **Возвращает :**

L\_SUCCESS - в случае успеха; L\_ERROR - в случае ошибки;

#### **Подробнее :**

C помощью вызова GetParameter с name определенными ниже можно получит ряд полезных значений:

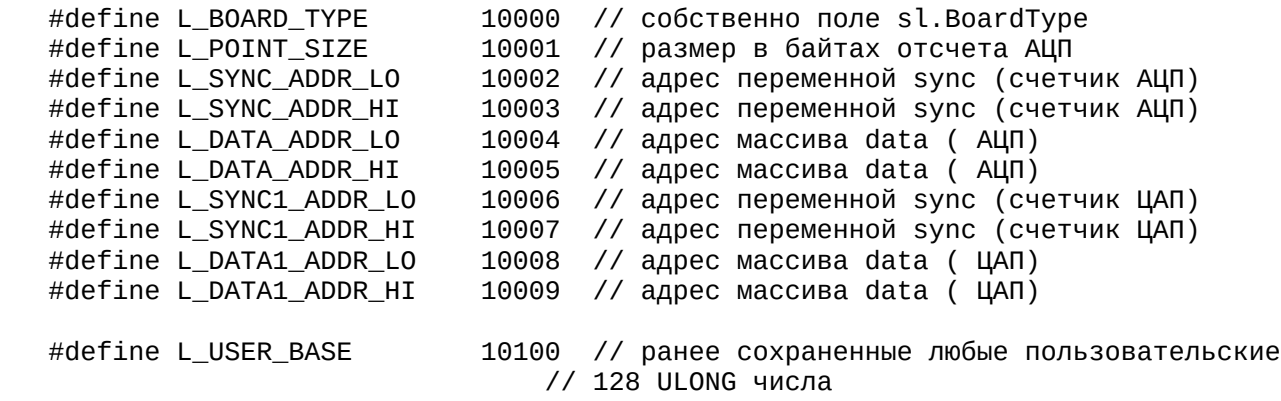

## **SetParameter**

#### **Описание :**

Функцияпозволяет хранить временно данные пользователя и получать их с помощью GetParameter.

#### **Определение :**

IFC(ULONG) SetParameter(ULONG name, PULONG param) = 0;

#### **Параметры :**

name – идентификатор ULONG переменной; param – сохраняемое значение ULONG переменной;

#### **Возвращает :**

L\_SUCCESS - в случае успеха; L\_ERROR - в случае ошибки;

#### **Подробнее :**

C помощью вызова SetParameter с name определенными ниже можно сохранить до 128 своих значений ULONG и потом их получить через вызов GetParameter.

#define L\_USER\_BASE 10100

### **SetLDeviceEvent**

#### **Описание :**

Функция служит для установки события в драйвере. Работа события облегчает ожидание готовности данных от платы при однократном заполнении буфера.

#### **Определение :**

IFC(ULONG) SetLDeviceEvent(HANDLE hEvent, ULONG EventId =  $L_S$ TREAM\_ADC) = 0;

#### **Параметры :**

hEvent - handle события от CreateEvent; EventId - идентификатор события на который установлен event;

#### **Возвращает :**

L\_SUCCESS - в случае успеха; L\_ERROR - в случае ошибки;

#### **Подробнее :**

Для EventId есть следующие значения:

- L\_EVENT\_ADC\_BUF 1 событие по заполнении буфера АЦП:
- L\_EVENT\_DAC\_BUF 2 событие при работе с буфером ЦАП (L780M):

# **Расширенное API DLL библиотеки (IDaqLDevice2)**

## **Класс IDaqLDevice2**

**Наследует от :** LUnknown

#### **Описание :**

Расширенный интерфейс для работы с устройствами.

## **Определение :**

```
struct IDaqLDevice2:LUnknown
{
    IFC(ULONG) InitStartLDeviceEx(ULONG StreamId) = 0;
    IFC(ULONG) StartLDeviceEx(ULONG StreamId) = 0;
    IFC(ULONG) StopLDeviceEx(ULONG StreamId) = 0;
};
```
## **Подробнее :**

Для раздельной независимой работы АЦП и ЦАП плат и модулей в библиотеке введен дополнительный интерфейс . Этот интерфейс предоставляет три функции: InitStartLDeviceEx, StartLDeviceEx, StopLDeviceEx. Данные функции полностью аналогичны функциям основного интерфейса, но для раздельной работы с ЦАП и АЦП введен параметр StreamId (L\_STREAM\_ADC/L\_STREAM\_DAC). Соответственно чтобы работать с ЦАП и АЦП модулей необходимо сначала получить основной интерфейс, а затем этот дополнительный интерфейс . Запускать и останавливать сбор/выдачу данных необходимо функциями этого дополнительного интерфейса и не следует смешивать их вызов с аналогичными функциями основного интерфейса. Установка параметров работы ЦАП и АЦП при работе с дополнительным интерфейсом аналогично настройке при работе с основным интерфейсом. Пример работы L7XX2.OSC.

## **InitStartLDeviceEx**

#### **Описание :**

Функция инициализирует внутренние переменные драйвера перед началом сбора.

#### **Определение :**

```
 IFC(ULONG) InitStartLDeviceEx(ULONG StreamId) = 0;
```
#### **Параметры :**

StreamId - дескриптор потока (L\_STREAM\_ADC, L\_STREAM\_DAC или другой);

#### **Возвращает :**

L\_SUCCESS - в случае успеха; L\_ERROR - в случае ошибки;

#### **Подробнее :**

Надо вызывать перед вызовом функции StartLDevice.

## **StartLDeviceEx**

#### **Описание :**

Функция запускает сбор данных с платы в большой кольцевой буфер.

#### **Определение :**

```
 IFC(ULONG) StartLDeviceEx(ULONG StreamId) = 0;
```
#### **Параметры :**

```
StreamId - дескриптор потока (L_STREAM_ADC, L_STREAM_DAC или другой);
```
#### **Возвращает :**

L\_SUCCESS - в случае успеха; L\_ERROR - в случае ошибки;

#### **Подробнее :**

После выполнения функции можно переходить к откачиванию данных из буфера. При этом необходимо следить за синхронизацией поступления данных и их откачки.

## **StopLDeviceEx**

#### **Описание :**

Функция останавливает сбор данных с платы в большой кольцевой буфер.

#### **Определение :**

IFC(ULONG) StopLDeviceEx(ULONG StreamId) = 0;

#### **Параметры :**

StreamId - дескриптор потока (L\_STREAM\_ADC, L\_STREAM\_DAC или другой);

#### **Возвращает :**

L\_SUCCESS - в случае успеха; L\_ERROR - в случае ошибки;

#### **Подробнее :**

После остановки данные в буфере соответствуют последним данным, полученным от платы. Их можно обрабатывать любым способом. Необходимо только учитывать, что остановка могла произойти в любом месте этого буфера и гарантировать целостность можно только той части буфера, на готовность которой указывала переменная синхронизации.

# **Типы плат/модулей**

#### **Описание :**

Определения типов плат/модулей. Используется в поле BoardType структуры SLOT\_PAR.

#### **Определение :**

#define NONE 0 // no board in slot #define L1250 1 // L1250 board #define N1250 2 // N1250 board (may be not work) #define L1251 3 // L1251 board #define L1221 4 // L1221 board #define PCIA 5 // PCI rev A board #define PCIB 6 // PCI rev B board #define L264 8 // L264 ISA board #define L305 9 // L305 ISA board #define L1450C 10 #define L1450 11 #define L032 12 #define HI8 13 #define PCIC 14 #define L791 19 #define E440 30 #define E140 31 #define E2010 32 #define E270 33 #define CAN\_USB 34 #define AK9 35 #define LTR010 36 #define LTR021 37 #define E154 38 #define E2010B 39 #define LTR031 #define LTR030 41

# **Определения для property**

## **Описание :**

Наглядные определения для property. Используются с GetParemeter/SetParameter.

## **Определение :**

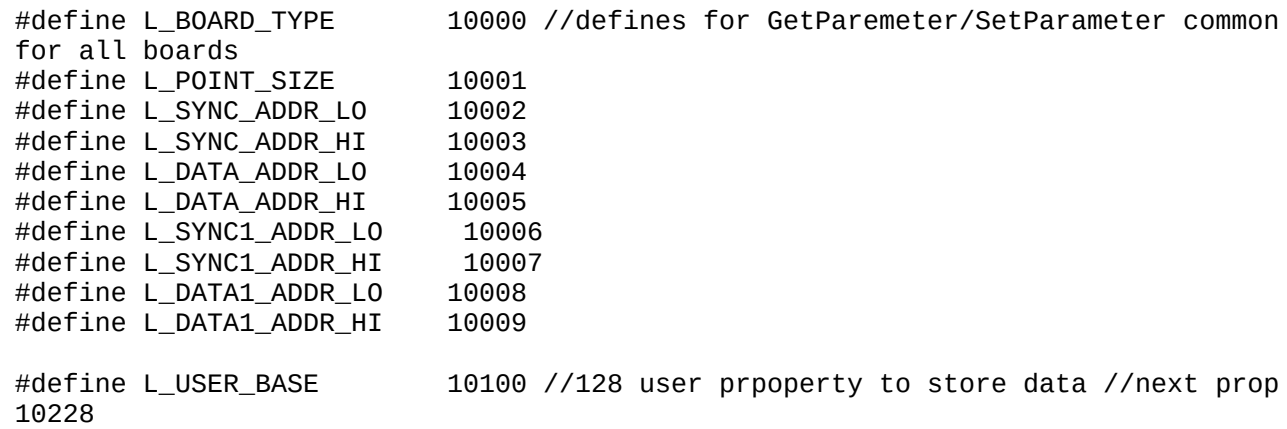
# **Коды ошибок**

### **Описание :**

Определение кодов ошибок.

#### **Определение :**

#define L\_SUCCESS 0 // ERROR CODES #define L\_NOTSUPPORTED 1 #define L\_ERROR 2 #define L\_ERROR\_NOBOARD 3 #define L\_ERROR\_INUSE 4

# **Определения для типизации структуры DAQ\_PAR**

#### **Описание :**

Определения для типизации структуры DAQ\_PAR

#### **Определение :**

#define L\_ADC\_PARAM 1 // define s\_Type for FillDAQparameters #define L\_DAC\_PARAM 2 #define L\_ASYNC\_ADC\_CFG 3 #define L\_ASYNC\_TTL\_CFG 4 #define L\_ASYNC\_DAC\_CFG 5 #define L\_ASYNC\_ADC\_INP 6 #define L\_ASYNC\_TTL\_INP 7 #define L\_ASYNC\_TTL\_OUT 8 #define L\_ASYNC\_DAC\_OUT 9

# **Типы потоков данных**

# **Описание :**

Типы потоков данных

### **Определение :**

#define L\_STREAM\_ADC 1 #define L\_STREAM\_DAC 2 #define L\_STREAM\_TTLIN 3 #define L\_STREAM\_TTLOUT 4

# **Определения EventId для событий SetLDeviceEvent**

### **Описание :**

Определения EventId для событий SetLDeviceEvent

### **Определение :**

#define L\_EVENT\_ADC\_BUF 1 #define L\_EVENT\_DAC\_BUF 2

# **SLOT\_PAR**

### **Наследует от :**

### **Описание :**

Структура описывает параметры виртуального слота.

### **Определение :**

```
typedef struct __SLOT_PARAM
{
    ULONG Base;
    ULONG BaseL;
    ULONG Base1;
    ULONG BaseL1;
    ULONG Mem;
    ULONG MemL;
    ULONG Mem1;
    ULONG MemL1;
    ULONG Irq;
    ULONG BoardType;
    ULONG DSPType;
    ULONG Dma;
    ULONG DmaDac;
    ULONG DTA_REG;
    ULONG IDMA_REG;
    ULONG CMD_REG;
    ULONG IRQ_RST;
    ULONG DTA_ARRAY;
    ULONG RDY_REG;
    ULONG CFG_REG;
} SLOT_PAR, *PSLOT_PAR;
```
- **ULONG Base**  базовый адрес первого региона портов;
- **ULONG BaseL**  протяженность первого региона портов в байтах;
- **ULONG Base1**  базовый адрес второго региона портов;
- **ULONG BaseL1**  протяженность второго региона портов в байтах;
- **ULONG Mem**  адрес первого региона памяти;
- **ULONG MemL**  протяженность первого региона памяти в байтах;
- **ULONG Mem1**  адрес второго региона памяти;
- **ULONG MemL1**  протяженность второго региона памяти в байтах;
- **ULONG Irq**  используемое драйвером аппаратное прерывание;
- **ULONG BoardType**  тип платы;
- **ULONG DSPType**  тип установленного на плате DSP;
- **ULONG Dma**  используемый для ввода данных канал ПДП: 0 не использовать,5,6;
- **ULONG DmaDac**  используемый для вывода данных канал ПДП: 0 не использовать,6;
- **ULONG DTA\_REG;**
- **ULONG IDMA\_REG;**
- **ULONG CMD\_REG;**
- **ULONG IRQ\_RST;**
- **ULONG DTA\_ARRAY;**
- **ULONG RDY\_REG;**
- **ULONG CFG\_REG;**  адреса регистров платы относительного базового адреса;

### **Примечание:**

Структура SLOT\_PAR используется совместно с вызовом GetSlotParam для получения параметров виртуальных слотов. Большинство полей этой структуры утратило свое значение. Интерес представляет **BoardType** при поиске нужной платы в виртуальных слотах. Еще смысл имеет поле **DSPType** для модулей у которых есть сигнальный процессор ADSP. Для PCI плат L-761/L-780/L-783 имеют смысл поля описывающие адресные регионы и поля регистров. Они нужны если требуется работа с функциями для доступа к портам (inbyte итп). Для L-791 в таком случае интересны поля Mem и MemL.

# **DAQ\_PAR**

### **Наследует от :**

### **Описание :**

Базовая структура для описания параметров сбора данных.

## **Определение :**

```
typedef struct _DAQ_PARAM_
{
   ULONG s_Type;
 ULONG FIFO;
 ULONG IrqStep;
   ULONG Pages;
} DAQ_PAR, *PDAQ_PAR;
```
# **ASYNC PAR**

## Наследует от: DAQ\_PAR

### Описание:

Структура для передачи параметров асинхронного сбора/выдачи данных при вызове IoAsync.

### Определение:

```
typedef struct _ASYNC_PARAM_
#ifndef LABVIEW_FW
 : public DAQ_PAR
#endif\{double dRate;
  ULONG Rate;
  ULONG NCh;
  ULONG Chn[128];
  ULONG Data[128];
  ULONG Mode;
} ASYNC_PAR, *PASYNC_PAR;
```
### Подробнее:

- ULONG s\_Type  $_{(DAO)PAR)}$  указывает для какой опреации ввода/вывода содержатся данные в структуре (L ASYNC ADC CFG, L ASYNC TTL CFG, L ASYNC DAC CFG, L ASYNC ADC INP, L ASYNC TTL INP, L ASYNC TTL OUT, L ASYNC DAC OUT);
- ULONG Data[128] массив для данных;
- double dRate частота опроса каналов в кадре  $(\kappa \Gamma \mu)$ ;
- ULONG Rate частота опроса каналов в кадре (в кодах для процессора);
- ULONG NCh количество опрашиваемых каналов;
- ULONG Chn<sup>[128]</sup> массив с номерами каналов и усилением на них. Описывает порядок опроса каналов;
- ULONG FIFO  $_{(DAQ)PAR)}$  размер половины аппаратного буфера FIFO на плате;
- ULONG IrqStep <sub>(DAO PAR)</sub> шаг генерации прерываний;
- ULONG Pages  $_{(DAO)PAR)}$  размер кольцевого буфера в шагах прерываний;
- ULONG Mode задает различные режимы при конфигурации.

### Примечание:

Структура ASYNC PAR используется совместно с вызовом IoAsync. Часть полей наследуются из структуры DAQ\_PAR. Как заполнять или что читать из этой структуры см. описание функции IoAsync.

# DAC PAR 0

## Наследует от: DAQ\_PAR

### Описание:

Структура для передачи параметров работы ЦАП в потоковом режиме.

### Определение:

```
typedef struct _DAC_PARAM_U_0
#ifndef LABVIEW FW
 : public DAQ_PAR
#endif
\{ULONG AutoInit:
  double dRate;
  ULONG Rate;
  ULONG IrgEna;
  ULONG DacEna;
  ULONG DacNumber;
} DAC PAR 0, *PDAC PAR 0;
```
## Подробнее:

- ULONG s\_Type <sub>(DAO PAR)</sub> тип структуры (должен быть L\_DAC\_PARAM);
- ULONG AutoInit флаг указывающий на тип сбора/выдачи данных 0 однократный 1 циклический; (пока не используется)
- double dRate частота вывода данных на ЦАП (к $\Gamma$ ц);
- ULONG Rate частота вывода данных на ЦАП (в кодах для процессора);
- ULONG FIFO <sub>(DAQ PAR)</sub> размер половины аппаратного буфера FIFO на плате;
- ULONG IrqStep <sub>(DAO PAR)</sub> шаг генерации прерываний;
- ULONG Pages  $_{(DAO)PAR)}$  размер кольцевого буфера в шагах прерываний;
- ULONG IrqEna разрешение генерации прерывания от платы  $(1/0)$ ;
- ULONG DacEna разрешение работы ЦАП  $(1/0)$ ;
- ULONG DacNumber номер канала ЦАП на который выводить данные;

### Примечание:

Структура DAC PAR 0 используется совместно с вызовом FillDAOparameters для настройки параметров вывода данных с ЦАП платы.

Особенности трактовки полей этой структуры для различных плат:

- L-761/780/783 полностью так, как описано кроме:
	- DacNumber не задействован (номер ЦАП задается в самих данных);
	- IrgEna, Pages- прерывания и реальный кольцевой буфер работают только в L780С, для остальных плат Pages всегда надо задавать 2:
	- IrqStep должен быть равен FIFO;
- $\cdot$  E-440:
	- DacNumber не задействован (номер ЦАП задается в самих данных);
	- IrqEna, Pages прерывания и реальный кольцевой буфер (число страниц задавать не меньше 2);
	- IrgStep должен быть равен FIFO (и проверяется на кратность 32 отсчетам);
- E-140 (модификации M):
	- **DacNumber** не задействован (номер ЦАП задается в самих данных);
	- **IrqEna,Pages** прерывания и реальный кольцевой буфер (число страниц задавать не меньше 2);
	- **IrqStep** должен быть равен FIFO (и проверяется на кратность 2048 отсчетам);

# DAC PAR 1

Наследует от: DAQ\_PAR

### Описание:

Структура для передачи параметров работы ЦАП в потоковом режиме.

### Определение:

```
typedef struct _DAC_PARAM_U_1
#ifndef LABVIEW FW
: public DAQ PAR
#endif
\{ULONG AutoInit:
  double dRate;
  ULONG Rate;
  ULONG IrgEna;
  ULONG DacEna;
  ULONG Reserved1;
} DAC PAR 1, *PDAC PAR 1;
```
# Подробнее:

- ULONG s\_Type<sub>(DAO PAR)</sub> тип структуры (должен быть L\_DAC\_PARAM);
- ULONG AutoInit флаг указывающий на тип сбора данных 0 однократный 1 циклический; (пока не используется)
- double dRate частота вывода данных на ЦАП (к $\Gamma$ ц);
- ULONG Rate частота вывода данных на ЦАП (в кодах для процессора);
- ULONG FIFO<sub>(DAQ PAR)</sub> размер половины аппаратного буфера FIFO на плате;
- ULONG IrqStep<sub>(DAO PAR)</sub> шаг генерации прерываний;
- ULONG Pages  $_{(DAO)PAR)}$  размер кольцевого буфера в шагах прерываний;
- ULONG IrqEna разрешение генерации прерывания от платы  $(1/0)$ ;
- ULONG DacEna разрешение работы ЦАП  $(1/0)$ ;

# Примечание:

Структура DAC\_PAR\_1 используется совместно с вызовом FillDAQparameters для настройки параметров вывода данных с ЦАП платы.

Особенности трактовки полей этой структуры для различных плат:

- L-791 полностью так, как описано кроме:
	- AutoInit не используется;
	- IrqStep задает шаг прерываний, но признаки генерации в соответсвии с этим шагом надо в данных расставить
	- Pages- задает размер кольцевого буфера как Pages\*IrqSetp;
	- FIFO не используется;

# **DAC\_PAR**

### **Наследует от :**

### **Описание :**

Обобщенная структура для удобства работы со структурами праметров ЦАП.

# **Определение :**

```
typedef union _DAC_PARAM_U_
{
   DAC_PAR_0 t1;
  DACPAR1 t2;
} DAC_PAR, *PDAC_PAR;
```
# **ADC PAR 0**

### Наследует от: DAQ\_PAR

### Описание:

Структура служит для передачи параметров сбора данных в плату.

### Определение:

```
typedef struct _ADC_PARAM_U_0
#ifndef LABVIEW FW
: public DAQ PAR
#endif\sqrt{ }ULONG AutoInit:
   double dRate:
   double dKadr;
   double dScale;
   ULONG Rate;
   ULONG Kadr;
   ULONG Scale:
   ULONG FPDelay;
   ULONG SynchroType;
   ULONG SynchroSensitivity;
   ULONG SynchroMode;
   ULONG AdChannel;
   ULONG AdPorog;
   ULONG NCh;
   ULONG Chn[128];
   ULONG IrgEna;
   ULONG AdcEna;
} ADC_PAR_0, *PADC_PAR_0;
```
- ULONG s\_Type<sub>(DAO PAR)</sub> тип структуры (должен быть L\_ADC\_PARAM);
- ULONG AutoInit флаг указывающий на тип сбора данных 0 однократный 1 циклический;
- double dRate частота опроса каналов в кадре  $(\kappa \Gamma \mu)$ ;
- double dKadr интервал между кадрами (мс);
- double dScale масштаб работы таймера для 1250 или делителя для 1221;
- ULONG Rate частота опроса каналов в кадре (в кодах для процессора, вычисляется библиотекой):
- ULONG Kadr интервал между кадрами (в кодах для процессора, вычисляется библиотекой);
- ULONG Scale масштаб работы таймера для 1250 или делителя для 1221 (в кодах для процессора, вычисляется библиотекой);
- ULONG FPDelay служебная величина задержки выдачи первого отсчета (вычисляется библиотекой);
- ULONG SvnchroTvpe тип синхронизации:
- ULONG SynchroSensitivity вид синхронизации;
- ULONG SynchroMode режим синхронизации;
- ULONG AdChannel канал, по которому выполняется синхронизация;
- ULONG AdPorog уровень синхронизации;
- ULONG NCh количество опрашиваемых каналов;
- ULONG Chn[128] массив с номерами каналов и усилением на них. Описывает порядок опроса каналов;
- ULONG FIFO<sub>(DAO PAR)</sub> размер половины аппаратного буфера FIFO на плате;
- ULONG IrqStep<sub>(DAO PAR)</sub> шаг генерации прерываний;
- ULONG Pages<sub>(DAO PAR)</sub> размер кольцевого буфера в шагах прерываний;
- ULONG IrqEna разрешение генерации прерывания от платы (1/0);
- ULONG AdcEna разрешение работы АЦП  $(1/0)$ ;

### Примечание:

Структура ADC\_PAR используется совместно с вызовом FillDAQparameters для настройки параметров ввода данных с платы АЦП. Особенности трактовки полей этой структуры для различных плат:

- $L-761/780/783$ 
	- s Type должен быть L ADC PARAM;
	- AutoInit (0 однократное заполнение большого буфера и если установлено событие в функции SetLDeviceEvent, то произойдет генерация события)/(1 циклическое заполнение буфера);
	- dRate частота опроса каналов в кадре в килогерцах;
	- dKadr интервал между кадрами в миллисекундах, фактически определяет скорость сбора данных:
	- SynchroType
		- 0 цифровая синхронизация старта, остальные параметры синхронизации не используются;
		- 1 по-кадровая синхронизация, остальные параметры синхронизации не используются;
		- 2 аналоговая синхронизация старта по выбранному каналу АЦП;
		- 3 нет синхронизации;
	- SynchroSensitivity
		- 0 аналоговая синхронизация по уровню:
		- 1 аналоговая синхронизация по переходу;
	- SynchroMode
		- 0-по уровню «выше» или переходу «снизу-вверх»;
		- 1 по уровню «ниже» или переходу «сверху-вниз»;
	- AdChannel канал, выбранный для аналоговой синхронизации;
	- AdPorog пороговое значение для аналоговой синхронизации в коде АЦП;
	- Nch количество опрашиваемых в кадре каналов;
	- Chn массив с логическими номерами каналов, слово вида 00000000 XXXXXXXX;

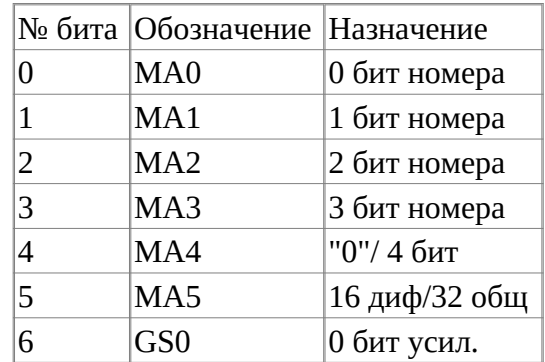

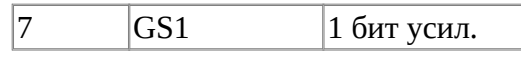

- MA5=MA4=0, MA3-MA0 номер диф. канала.
- MA5=0 MA4=1 калибровка нуля.
- MA5=1 MA4-MA0 номер входа с общей землей.
- GS0 GS1=  $\{00, 01, 10, 11\}$  усиление  $\{1, 4, 16, 64\}$  для 780/761 и  $\{1, 2, 4, 8\}$ для 783.

## • **E14-440/E14-140/E154**

- **s\_Type** должен быть L\_ADC\_PARAM;
- **AutoInit** (**0** однократное заполнение большого буфера и если установлено событие в функции SetLDeviceEvent, то произойдет генерация события)/( **1** циклическое заполнение буфера);
- **dRate** частота опроса каналов в кадре в килогерцах;
- **dKadr** интервал между кадрами в миллисекундах, фактически определяет скорость сбора данных;
- **SynchroType**
	- **0** нет синхронизации;
	- **1** цифровая синхронизация старта, остальные параметры синхронизации не используются;
	- **2** по-кадровая синхронизация, остальные параметры синхронизации не используются;
	- **3** аналоговая синхронизация старта по выбранному каналу АЦП;
	- для **E140** сюда еще можно добавить биты 6 и 7, 6 бит включает внешний clock, 7 бит разрешает трансляцию clock на внешний разъем
- **SynchroSensitivity**
	- **0** аналоговая синхронизация по уровню;
	- **1** аналоговая синхронизация по переходу;
- **SynchroMode**
	- **0** по уровню «выше» или переходу «снизу-вверх»;
	- **1** по уровню «ниже» или переходу «сверху-вниз»;
- **AdChannel** канала,выбранный для аналоговой синхронизации;
- **AdPorog** пороговое значение для аналоговой синхронизации в коде АЦП;
- **Nch** количество опрашиваемых в кадре каналов;(для E154 макс. 16)
- **Chn** массив с логическими номерами каналов, слово вида 00000000 XXXXXXXXX;

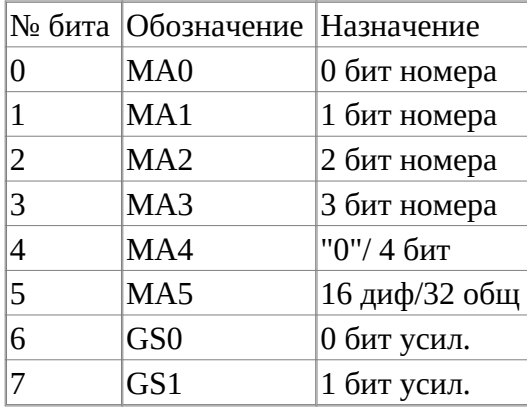

- MA5=MA4=0, MA3-MA0 номер диф. канала.
- MA5=0 MA4=1 калибровка нуля.
- MA5=1 MA4-MA0 номер входа с общей землей.
- GS0 GS1=  $\{00, 01, 10, 11\}$  усиление  $\{1, 4, 16, 64\}$ .

# ADC PAR\_1

### Наследует от: DAQ\_PAR

### Описание:

Структура служит для передачи параметров сбора данных в плату.

### Определение:

```
typedef struct _ADC_PARAM_U_1
#ifndef LABVIEW FW
 : public DAQ PAR
#endif\sqrt{ }ULONG AutoInit:
    double dRate:
    double dKadr;
    USHORT Reserved1;
    USHORT DigRate;
                              // data marker ena/dis
    ULONG DM Ena;
    ULONG Rate:
    ULONG Kadr:
   ULONG StartCnt; // задержка сбора при старте в количестве кадров<br>ULONG StopCnt; // остановка сбора после количества кадров<br>ULONG SynchroType; // in e20-10 start type
    ULONG SynchroMode; // advanced synchro mode + chan number
    ULONG AdPorog; // порог синхронизации<br>ULONG SynchroSrc; // in e20-10 clock source<br>ULONG AdcIMask; // change from Reserved4 to AdcIMask for e20-10 adc input
config
    ULONG NCh;
    ULONG Chn[128];
    ULONG IrqEna;
    ULONG AdcEna;
} ADC_PAR_1, *PADC_PAR_1;
```
- ULONG s\_Type<sub>(DAO PAR)</sub> тип структуры (должен быть L\_ADC\_PARAM);
- ULONG AutoInit флаг указывающий на тип сбора данных 0 однократный 1 циклический;
- double dRate частота опроса каналов в кадре  $(\kappa \Gamma \mu)$ ;
- double dKadr интервал между кадрами (мс);
- USHORT Reserved1 зарезервировано;
- USHORT DigRate делитель частоты для цифрового потока;
- ULONG DM Ena разрешение/запрещение маркировки данных;
- ULONG Rate частота опроса каналов в кадре (в кодах для цифрового автомата);
- ULONG Kadr интервал между кадрами (в кодах для цифрового автомата);
- ULONG StartCnt задержка старта в кадрах;
- ULONG StopCnt сколько кадров собирать после старта:
- ULONG SynchroType тип синхронизации;
- ULONG SynchroMode режим синхронизации и номер канала;
- ULONG AdPorog порог синхронизации;
- ULONG SynchroSrc источник внешней синхронизации;
- ULONG AdcIMask задает режим ввода по каналам у модуля E2010;
- ULONG NCh количество опрашиваемых каналов;
- **ULONG Chn[128]** массив с номерами каналов и усилением на них. Описывает порядок опроса каналов;
- **ULONG FIFO**<sub>(DAO PAR) размер половины аппаратного буфера FIFO на плате;</sub>
- **ULONG IrqStep**<sub>(DAO PAR)</sub> шаг генерации прерываний;
- **ULONG Pages**<sub>(DAO PAR)</sub> размер кольцевого буфера в шагах прерываний;
- **ULONG IrqEna** разрешение генерации прерывания от платы (1/0)
- **ULONG AdcEna** разрешение работы АЦП (1/0);

### **Примечание:**

Структура ADC\_PAR \_1 используется совместно с вызовом FillDAQparameters для настройки параметров ввода данных с платы АЦП. Особенности трактовки полей этой структуры для различных плат:

- **L-791**
	- **s\_Type** тип структуры (должен быть L\_ADC\_PARAM);
	- **AutoInit** флаг указывающий на тип сбора данных 0 однократный 1 циклический;
	- $\cdot$  **dRate** частота опроса каналов в кадре (к $\Gamma$ ц);
	- **dKadr** интервал между кадрами (мс);
	- **Rate** частота опроса каналов в кадре (в кодах для цифрового автомата);
	- **Kadr** интервал между кадрами (в кодах для цифрового автомата);
	- **SynchroType** тип синхронизации;
	- **SynchroSrc** источник внешней синхронизации;
	- **NCh** количество опрашиваемых каналов;
	- **Chn[128]** массив с номерами каналов и усилением на них. Описывает порядок опроса каналов;
	- **FIFO** размер половины аппаратного буфера FIFO на плате, возможные значения 1,2,4,8,16,32,64,128 отсчетов. При этом при первых трех возможных значениях передача BusMaster идет одиночными значениями, а при большем пакетная передача. Если установить больше 128, то она сама сбросит до 128.
	- **IrqStep** шаг генерации прерываний (max ограничен 2048 отсчетами);
	- **Pages** размер кольцевого буфера в шагах прерываний;
	- **IrqEna** разрешение генерации прерывания от платы (1/0);
	- **AdcEna** разрешение работы АЦП  $(1/0)$ ;
- **E20-10**
	- **s\_Type** тип структуры (должен быть L\_ADC\_PARAM);
	- **AutoInit** флаг указывающий на тип сбора данных 0 однократный 1 циклический;
	- **dRate** частота опроса каналов в кадре (кГц);
	- **dKadr** интервал между кадрами (мс);
	- **Rate** частота опроса каналов в кадре (в кодах для цифрового автомата);
	- **Kadr** интервал между кадрами (в кодах для цифрового автомата);
	- **SynchroType** тип синхронизации.Задается константами, определенными в файле e2010cmd.h
		- **INT\_START\_TRANS 0x01** внутренний старт с разрешением трансляции сигнала на разъем;
		- **INT START 0x81** просто внутренний старт;
		- **EXT START UP 0x84** внешний импульс старта по переднему фронту;
		- **EXT\_START\_DOWN 0x94** внешний импульс старта по заднему фронту;
- **EXT\_START\_DOWN\_REVB 0x8C** внешний импульс старта по заднему фронту для ревизии B;
- **SynchroSrc** источник тактовыйх импульсов для АЦП;
	- **INT CLK TRANS 0x00** внутренний источник с трансляцией;
	- **INT\_CLK 0x40** просто внутренний источник;
	- **EXT CLK UP 0x42** внешний источник, по переднему фронту;
	- **EXT CLK DOWN 0x62** внешний источник, по заднему фронту;
- **AdcIMask** задает режим ввода по каналам у модуля E2010, сигнал или земля + входной диапазон. Задается константами, определенными в файле e2010cmd.h через (+).Для 0 канала:
	- **V30 00x0000** диапазон 3 В;
	- **V10 0 0x0008** 1 B;
	- $V03$  0 0x0010 0.3 B;
	- **GND 00x0000** вход заземлен;

• **SIG 0 0x0400** - вход подключен к сигналу;

Для остальных каналов аналогично с префиксами **\_1 \_2 \_3**;

- **NCh** количество опрашиваемых каналов;
- **Chn[128]** массив с номерами каналов, описывает порядок опроса каналов;
- **FIFO** фактически не используется.
- **IrqStep** размер запроса циклической посылки данных к USB, не более 1М отсчтетов;
- **Расширенные параметры синхронизации для E20-10B и выше**
	- **DigRate** делитель частоты для цифрового потока (каналы 4 5 6 в массиве каналов )  $(0.65535)$ ;
	- **DM\_Ena** вкл/выкл маркирования начала блоков вводимых данных (удобно, например, при аналоговой синхронизации ввода по уровню);
	- **StartCnt** задержка старта сбора данных в кадрах отсчётов АЦП;
	- **StopCnt** останов сбора данных после задаваемого здесь кол-ва собранных кадров отсчётов АЦП;
	- **SynchroMode** режим аналоговой синхронизации и номер канал;
		- **A\_SYNC\_OFF 0x0000** нет аналоговой синхронизации;
		- **A\_SYNC\_UP\_EDGE 0x0080** синхронизация по переднему фронту;
		- **A\_SYNC\_DOWN\_EDGE 0x0084** синхронизация по заднему фронту;
		- **A\_SYNC\_HL\_LEVEL 0x0088** синхронизация по положительному уровню;
		- **A\_SYNC\_LH\_LEVEL 0x008C** синхронизация по отрицательно уровню;

**+** по **|(или)** соединить с номером канала по которому синхронизация CH\_0 или CH\_1 или CH\_2 или CH-3.

• **AdPorog** - порог срабатывания при аналоговой синхронизации;

# **ADC\_PAR**

### **Наследует от :**

### **Описание :**

Это обобщенная структура для удобства работы со структурами задачи параметров сбора данных разных плат.

#### **Определение :**

```
typedef union _ADC_PARAM_U_
{
   ADC_PAR_0 t1;
 ADC_PAR_1 t2;
} ADC_PAR, *PADC_PAR;
```
### **Наследует от :**

#### **Описание :**

Структура описывает FLASH на PCI платах L-761/L-780/L-783.

### **Определение :**

```
typedef struct __PLATA_DESCR
{
    char SerNum[9]; // серийный номер платы
   char BrdName[5]; // название платы<br>char Rev: // ревизия платы
                       // ревизия платы<br>// тип DSP
   char DspType[5];<br>long Quartz;
                       // частота кварца
    USHORT IsDacPresent;// наличие ЦАП
    USHORT Reserv1[7]; // зарезервировано
 USHORT KoefADC[8]; // калибровочные коэф. АЦП
 USHORT KoefDAC[4]; // калбровочнык коэф. ЦАП
 USHORT Custom[32]; // пользовательское место
} PLATA_DESCR, *PPLATA_DESCR;
```
### **Наследует от :**

### **Описание :**

Структура описывает FLASH на PCI плате L-791.

### **Определение :**

```
typedef struct __PLATA_DESCR_L791
{
 USHORT CRC16; // контрольная сумма
 char SerNum[16]; // серийный номер платы
 char BrdName[16]; // название платы 
 char Rev; // ревизия платы 
 char DspType[5]; // тип DSP 
 long Quartz; // частота кварца
 USHORT IsDacPresent; // наличие ЦАП 
 float KoefADC[16]; // калибровочные коэф. АЦП
 float KoefDAC[4]; // калибровочные коэф. ЦАП
 USHORT Custom; // пользовательское место
} PLATA_DESCR_L791, *PPLATA_DESCR_L791;
```
### **Подробнее :**

Данная структура используется в интерфейсных функциях, которые работают со служебной областью пользовательского ППЗУ: **ReadPlataDescr** и **WritePlataDescr**.

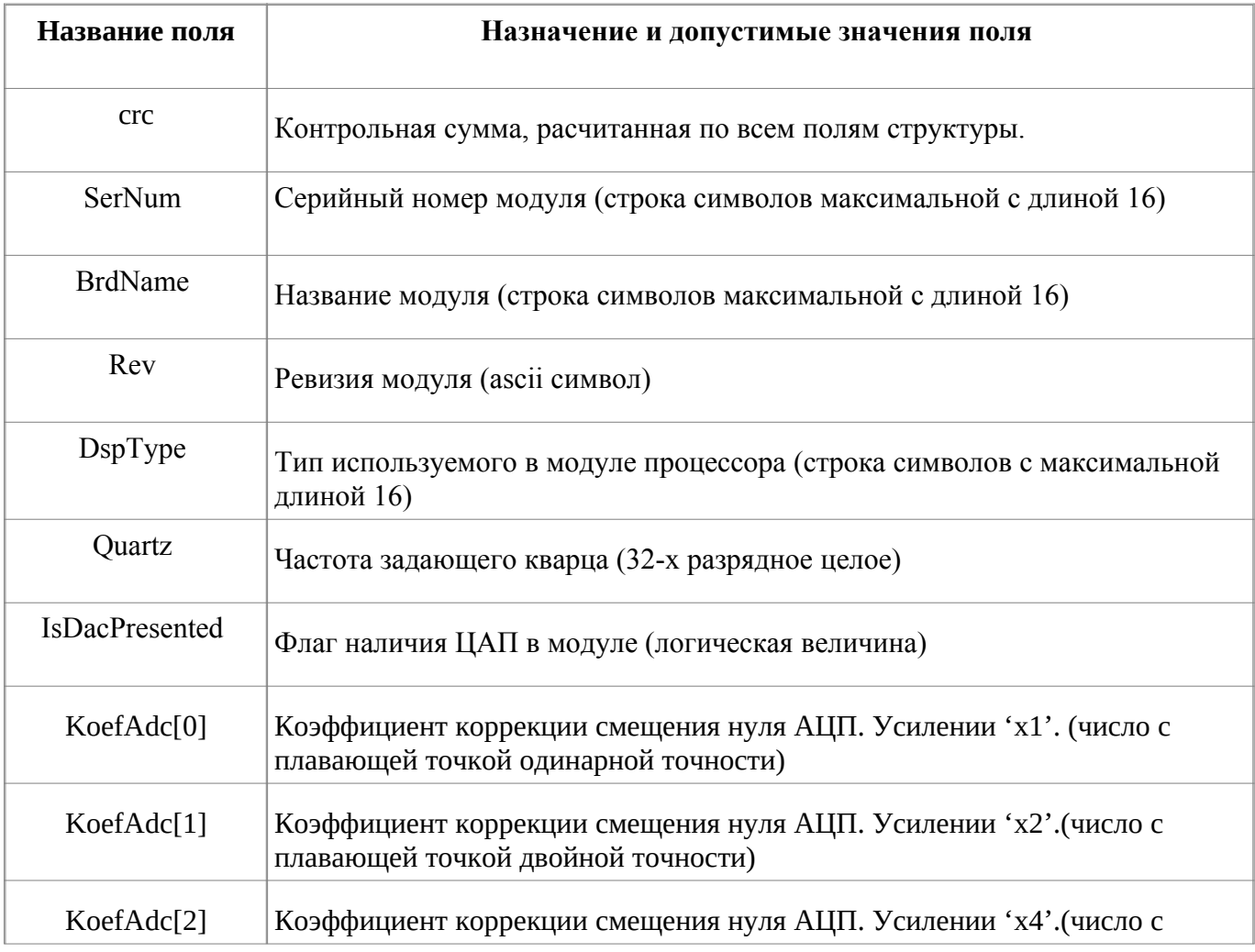

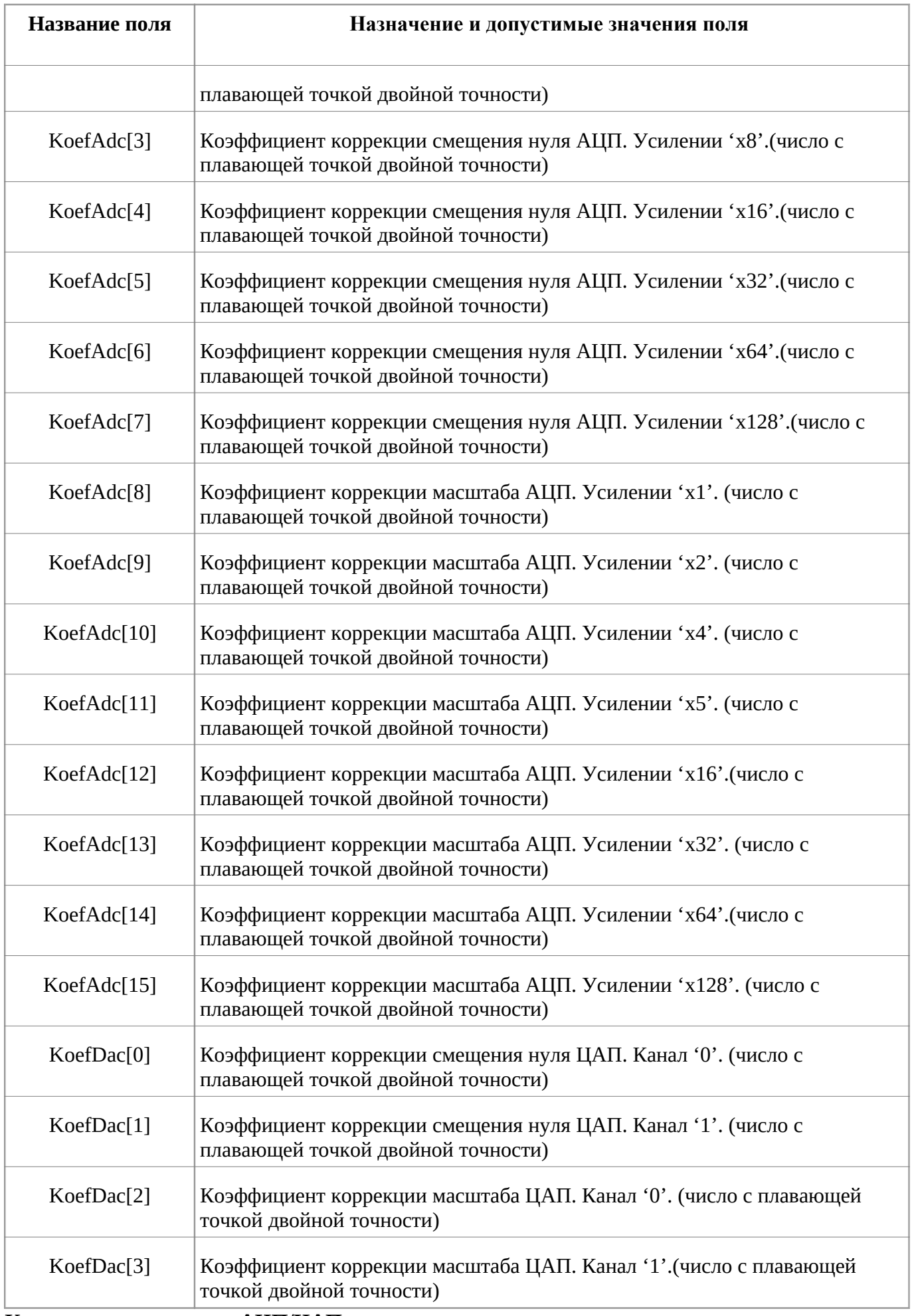

# **Корректировка данных АЦП/ЦАП.**

Схемотехника и использованные компоненты обеспечивают линейность передаточной характеристики АЦП/ЦАП модуля. Однако, в виду отсутствия автоматической коррекции как внутри модуля так и в штатной dll-библиотеки, показания АЦП/ЦАП могут иметь некоторое смешение нуля и неточность в передаче масштаба. Работа по коррекции показаний возлагается на пользовательское приложение.

Для корректировки показаний АЦП/ЦАП можно воспользоваться собственными калибровочными коэффициентами и формулами или штатными коэффициентами.

Штатные коэффициенты вычисляются при наладке модуля на производстве и хранятся в системном ППЗУ модуля. Для того чтобы ими воспользоваться, необходимо:

- считать системное ППЗУ модуля при помощи функции ReadPlataDescr()
- из считанной системной информации выбрать коэффициенты масштаба и смешения нуля соответствующие диапазону измерения АЦП или номеру канала ЦАП (см. описание структуры PLATA DESCR L791)
- воспользоваться приведенной ниже формулой

## Корректировка данных АЦП:

 $Y=(X+B)*A, r$ де:

- Х некорректированные данные АЦП [в отсчетах АЦП]
- **Y** скорректированные данные АЦП [в отсчетах АЦП]
- А коэффициент масштаба [безразмерный]
- В коэффициент смешение нуля [в отсчетах АШП]

Примечание: Коэффициенты А и В одни и те же для всех каналов АЦП, но различные для разных диапазонов измерения.

# Корректировка данных ЦАП:

 $Y = (X + B)*A$ , где:

- $X$  некорректированные данные ЦАП [в отсчетах ЦАП]
- $Y$  корректированные данные ЦАП [в отсчетах ЦАП]
- А коэффициент масштаба [безразмерный]
- В коэффициент смещение нуля [в отсчетах ЦАП]

# Пример 1:

С АЦП, настроенного на диапазон ±2.5В (усиление х4), получены следующие данные:

 $X_1=1000, X_2=1000, X_3=0$ 

тогда, если положить что pd - структура типа PLATA DESCR L791 предварительно участвовавшая в вызове функции ReadPlataDescr(), то коэффициенты коррекции и скорректированные данные можно получить так:

A=pd.KoefAdc[10], B=pd. KoefADC[2]

$$
Y_1 = (B+1000)^*A
$$
,  $Y_2 = (B-1000)^*A$ ,  $Y_3 = B^*A$ 

# Пример 2:

На втором канале ЦАП необходимо выставить напряжение, соответствующее следующим кодам:

# $X_1 = 1000, X_2 = -1000, X_3 = 0$

тогда, если положить что pd - структура типа PLATA\_DESCR\_L791 предварительно участвовавшая в вызове функции ReadPlataDescr(), то коэффициенты коррекции и данные, которые необходимо записать во второй канал ЦАП, можно получить так:

# A=pd. KoefDac[3], B=pd. KoefDac[1]

 $Y_1 = (B+1000)^*A$ ,  $Y_2 = (B-1000)^*A$ ,  $Y_3 = B^*A$ 

### **Наследует от :**

#### **Описание :**

Структура описывает FLASH на USB модуле E14-440.

### **Определение :**

```
typedef struct __PLATA_DESCR_E440
{
   char SerNum[9]; // серийный номер платы<br>char BrdName[7]; // название платы
   char BrdName[7];<br>char Rev:
                         // ревизия платы
    char DspType[5]; // тип DSP
   char IsDacPresent; // наличие ЦАП<br>long Quartz; // частота ква
                         // частота кварца
 char Reserv2[13]; // зарезервировано
 USHORT KoefADC[8]; // калибровочные коэф. АЦП
 USHORT KoefDAC[4]; // калибровочные коэф. ЦАП
 USHORT Custom[32]; // пользовательское место
} PLATA_DESCR_E440, *PPLATA_DESCR_E440;
```
#### **Наследует от :**

#### **Описание :**

Структура описывает FLASH на USB модуле E14-140.

### **Определение :**

```
typedef struct __PLATA_DESCR_E140
{
    char SerNum[9]; // серийный номер платы
   char BrdName[11]; // название платы<br>char Rev: // ревизия платы
                         // ревизия платы
    char DspType[11]; // тип DSP
   char IsDacPresent; // наличие ЦАП<br>long Quartz; // наличие ЦАП<br>long Quartz; // частота кварца
 long Quartz; // частота кварца
 char Reserv2[3]; // зарезервировано
 float KoefADC[8]; // калибровочные коэф. АЦП
 float KoefDAC[4]; // калибровочные коэф. ЦАП
 USHORT Custom[20]; // пользовательское место
} PLATA_DESCR_E140, *PPLATA_DESCR_E140;
```
### **Наследует от :**

#### **Описание :**

Структура описывает FLASH на USB модуле E154.

### **Определение :**

```
typedef struct __PLATA_DESCR_E154
{
    char SerNum[9]; // серийный номер платы
   char BrdName[11]; // название платы<br>char Rev: // ревизия платы
                         // ревизия платы
    char DspType[11]; // тип DSP
   char IsDacPresent; // наличие ЦАП<br>long Quartz; // наличие ЦАП<br>long Quartz; // частота кварца
 long Quartz; // частота кварца
 char Reserv2[3]; // зарезервировано
 float KoefADC[8]; // калибровочные коэф. АЦП
 float KoefDAC[4]; // калибровочные коэф. ЦАП
 USHORT Custom[20]; // пользовательское место
} PLATA_DESCR_E154, *PPLATA_DESCR_E154;
```
### **Наследует от :**

### **Описание :**

Структура описывает FLASH на USB модуле E20-10.

### **Определение :**

```
typedef struct __PLATA_DESCR_E2010
{
     char BrdName[16]; // серийный номер платы
 char SerNum[16]; // название платы
 char DspType[16]; // тип DSP
    ULONG Quartz; // частота кварца<br>char Rev; // ревизия платы
                      // ревизия платы
     char IsDacPresent;// наличие ЦАП
     float KoefADC[24];// калибровочные коэф. АЦП
 float KoefDAC[4]; // калибровочные коэф. ЦАП
 USHORT Custom[44];// пользовательское место
 USHORT CRC; // котрольная сумма
} PLATA_DESCR_E2010, *PPLATA_DESCR_E2010;
```
# **PLATA\_DESCR\_U/U2**

### **Наследует от :**

### **Описание :**

Это обобщенная структура для удобства работы с флешами разных плат.

### **Определение :**

```
typedef union __PLATA_DESCR_U
{
    PLATA_DESCR t1;
   PLATA DESCR 1450 t2;
   PLATA DESCR L791 t3;
   PLATA DESCR E440 t4:
    PLATA_DESCR_E140 t5;
    PACKED_PLATA_DESCR_E140 pt5;
    WORD_IMAGE wi;
    BYTE_IMAGE bi;
} PLATA_DESCR_U, *PPLATA_DESCR_U;
typedef union __PLATA_DESCR_U2
{
    PLATA_DESCR t1;
    PLATA_DESCR_1450 t2;
    PLATA_DESCR_L791 t3;
    PLATA_DESCR_E440 t4;
    PLATA_DESCR_E140 t5;
    PACKED_PLATA_DESCR_E140 pt5;
    PLATA_DESCR_E2010 t6;
    PLATA_DESCR_E154 t7;
    PACKED_PLATA_DESCR_E154 pt7;
    WORD_IMAGE wi;
   BYTE_IMAGE bi;
    WORD_IMAGE_256 wi256;
    BYTE_IMAGE_256 bi256; 
} PLATA_DESCR_U2, *PPLATA_DESCR_U2;
```
# **Как можно ...**

# **Введение**

В данном разделе собраны рецепты как осуществить некоторые операции при работе с платами/модулями.

# ... прочитать одиночный отсчет с АЦП

Для этого нужно выполнить шаги приведенные ниже.

- Подключить библиотеку LComp так как описано в главе "Подключение и работа с библиотекой (на СРР)" раздела "Описание API DLL библиотеки"
- После вызова OpenLDevice, LoadBios и ReadPlataDecr выполнить следующий код:

```
ASYNC PAR DD:
      pp.s_Type = L_ASYNC_ADC_INP;
      pp.Chn[0] = 0x00; // 0 канал дифф. подключение (в общем случае лог. номер
канала)
      pI->IoAsync('\frac{1}{2} cout << (short)pp.Data[0] << endl; // в Data[0] код АЦП
```
При этом на экран будет выведен один отсчет с 0 канала АЦП.

• Завершить работу с библиотекой так как описано в главе "Подключение и работа с библиотекой (на СРР)" раздела "Описание API DLL библиотеки"

Прочитать таким образом кадр отсчетов с АЦП невозможно. Только один отсчет с одного канала.

Более подробно о возможностях функции **IoAsync** можно прочитать в ее описании

# **... вывести данные на TTL выходы**

Для этого нужно выполнить шаги приведенные ниже.

- Подключить библиотеку LComp так как описано в главе *«Подключение и работа с библиотекой (на CPP)»* раздела *«Описание API DLL библиотеки»*
- После вызова **OpenLDevice, LoadBios** и **ReadPlataDecr** выполнить следующий код:

```
ASYNC_PAR pp;
pp.s_Type = L_ASYNC_TTL_CFG;pp.Mode = 1;pI->IoAsync(&pp);
pp.s_Type = L_ASYNC_TTL_OUT;
pp.Data[0] = 0xA525; // в Data[0] данные для цифровых линий
pI->IoAsync(&pp);
```
При этом на цифровые линии будет выведено 0xA525.

• Завершить работу с библиотекой так как описано в главе *«Подключение и работа с библиотекой (на CPP)»* раздела *«Описание API DLL библиотеки»*

Более подробно о возможностях функции **IoAsync** можно прочитать в ее описании.

# **... прочитать данные с TTL входов**

Для этого нужно выполнить шаги приведенные ниже.

- Подключить библиотеку LComp так как описано в главе *«Подключение и работа с библиотекой (на CPP)»* раздела *«Описание API DLL библиотеки»*
- После вызова **OpenLDevice, LoadBios** и **ReadPlataDecr** выполнить следующий код:

```
ASYNC_PAR pp;
pp.s_Type = L_ASYNC_TTL_INP;pI->IoAsync(\&pp);\frac{1}{2} cout << (USHORT)pp.Data[0] << endl; // в Data[0] данные с цифровых линий
```
При этом на экран будет выведено состояние TTL входов.

• Завершить работу с библиотекой так как описано в главе *«Подключение и работа с библиотекой (на CPP)»* раздела *«Описание API DLL библиотеки»*

Более подробно о возможностях функции **IoAsync** можно прочитать в ее описании.

# **... вывести одиночный отсчет на ЦАП**

Для этого нужно выполнить шаги приведенные ниже.

- Подключить библиотеку LComp так как описано в главе *«Подключение и работа с библиотекой (на CPP)»* раздела *«Описание API DLL библиотеки»*
- После вызова **OpenLDevice, LoadBios** и **ReadPlataDecr** выполнить следующий код:

```
// Для плат L780 L761 L783 E440 E140 E154 E2010 L1450
ASYNC_PAR pp;
pp.s_Type = L_ASYNC_DAC_OUT;
pp.Mode = 0; // 0 канал ЦАП; если 1, то 1 канал
pp.Data[0] = 0x00FF; // код для ЦАП
pI->IoAsync(&pp);
```
При этом на ЦАП будет выведен один отсчет.

• Завершить работу с библиотекой так как описано в главе *«Подключение и работа с библиотекой (на CPP)»* раздела *«Описание API DLL библиотеки»*

Более подробно о возможностях функции **IoAsync** можно прочитать в ее описании. В частности для платы L791 структуру надо заполнить несколько иначе. Как — см. описание **IoAsync**.

# **... получить поток данных с АЦП**

Поток данных с АЦП программируется более сложно чем одиночные асинхронные операции. Начало и завершение работы аналогично тому что нужно для чтения одиночного отсчета. Подробно и с комментариями как программировать потоковый ввод данных с АЦП можно посмотреть в примере L7XX.TST, который находится после установки библиотеки Lcomp в \L-Card\Library\L7XX.TST.

# **... вывести поток данных на ЦАП**

Некоторые платы и модули поддерживают потоковый вывод данных на ЦАП. Программируется это более сложно чем одиночные асинхронные операции. Начало и завершение работы аналогично тому что нужно для чтения одиночного отсчета. Подробно и с комментариями как программировать потоковый вывод данных на ЦАП можно посмотреть в примере L7XX.OSC, который находится после установки библиотеки Lcomp в \L-Card\Library\L7XX.OSC. Для платы L-791 есть отдельный пример L791.GNR - пример простого генератора.
# <span id="page-108-1"></span>**Справочные данные по платам и модулям**

#### <span id="page-108-0"></span>**Введение**

В данном разделе собраны замечания и пояснения для разным плат и модулей.

### <span id="page-109-0"></span>**Адресное пр-во и команды биос L-761/L-780/L-783**

Существует две ревизии PCI плат - А и В. Они различаются адресацией портов. Ревизия А очень редкая. Наиболее распространенная ревизия – В. Base - один из трех возможных вариантов базового адреса:порты ввода/вывода,память ниже 1Мб,память выше 1Мб.Значения Base можно увидеть под Windows в Панели Управления/Система в ресурсах соответствующих PCI плат. Под Windows всегда используется доступ к плате через память выше 1Мб.

Адресное пространство L-761/L-780/L-783 (Rev A).

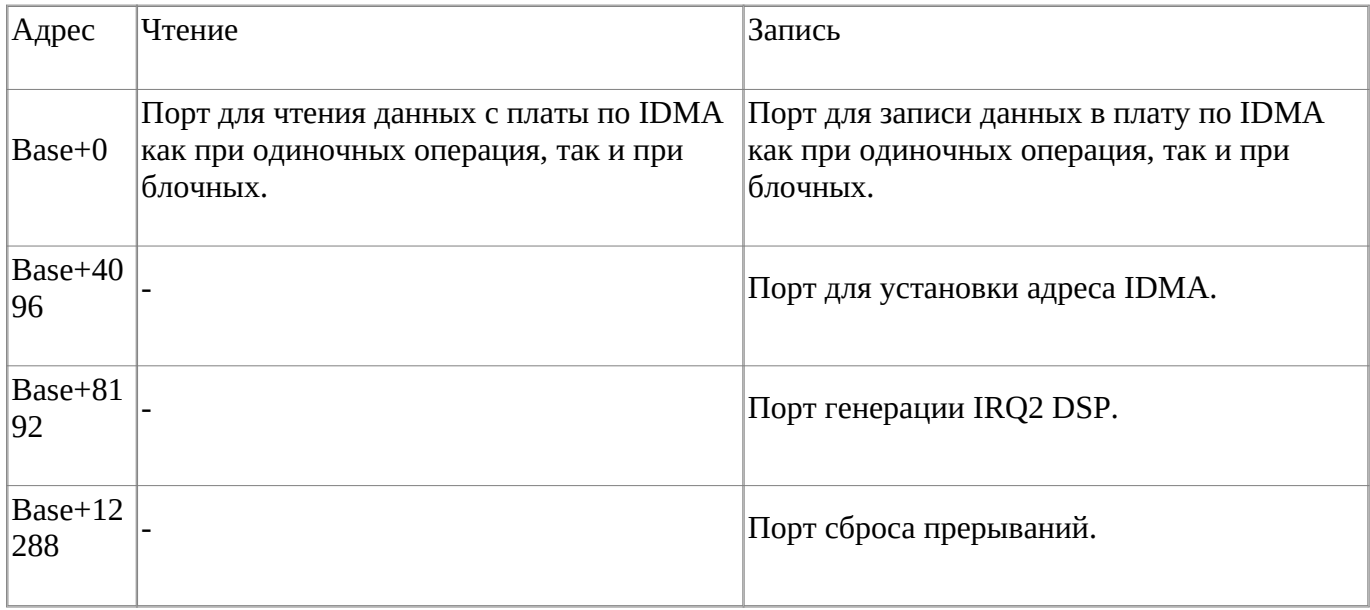

Адресное пространство L-761/L-780/L-783 (Rev B).

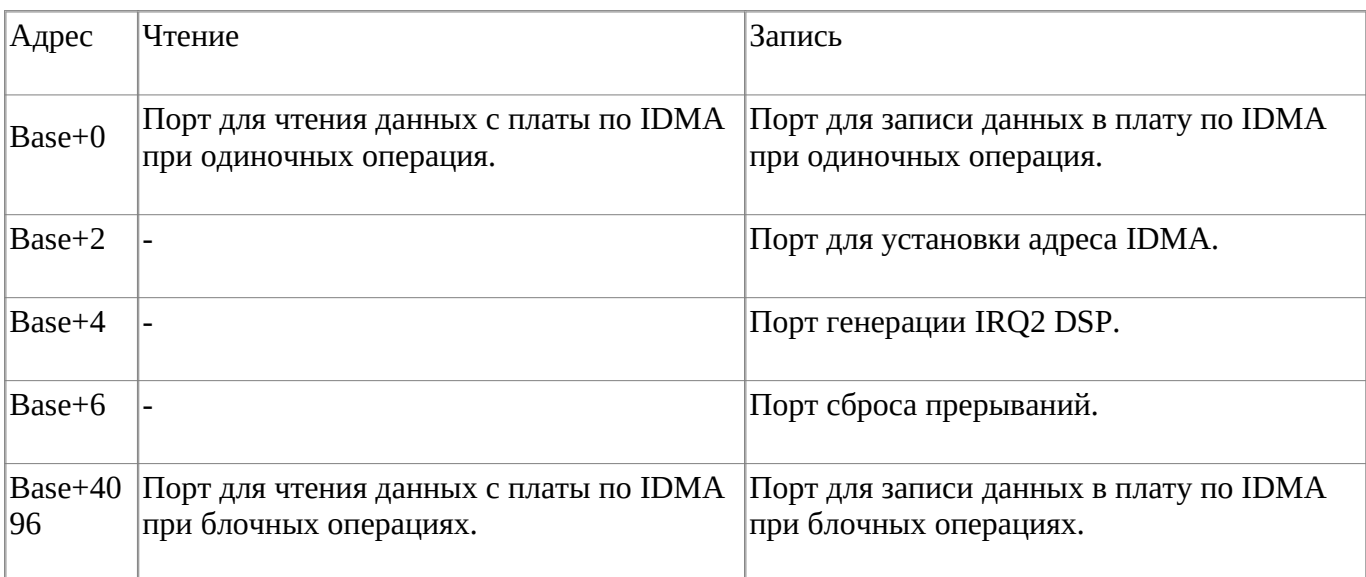

Список команд поддерживаемых биос L-761/L-780/L-783

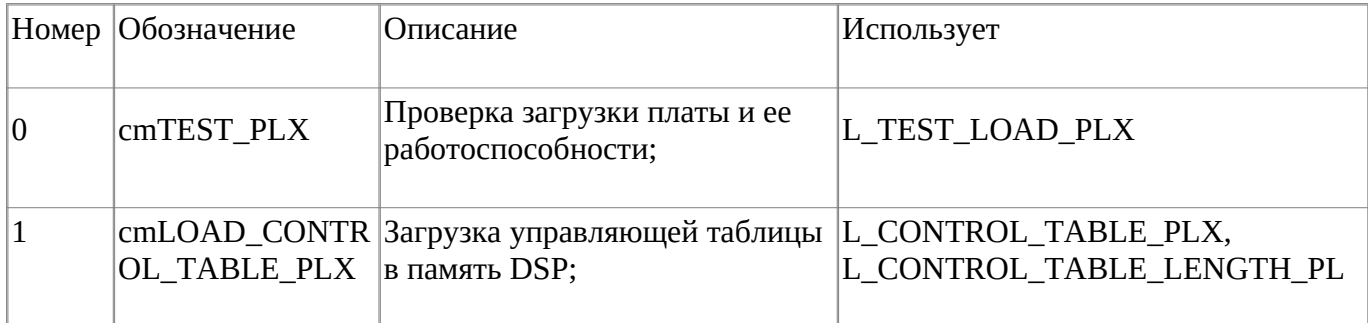

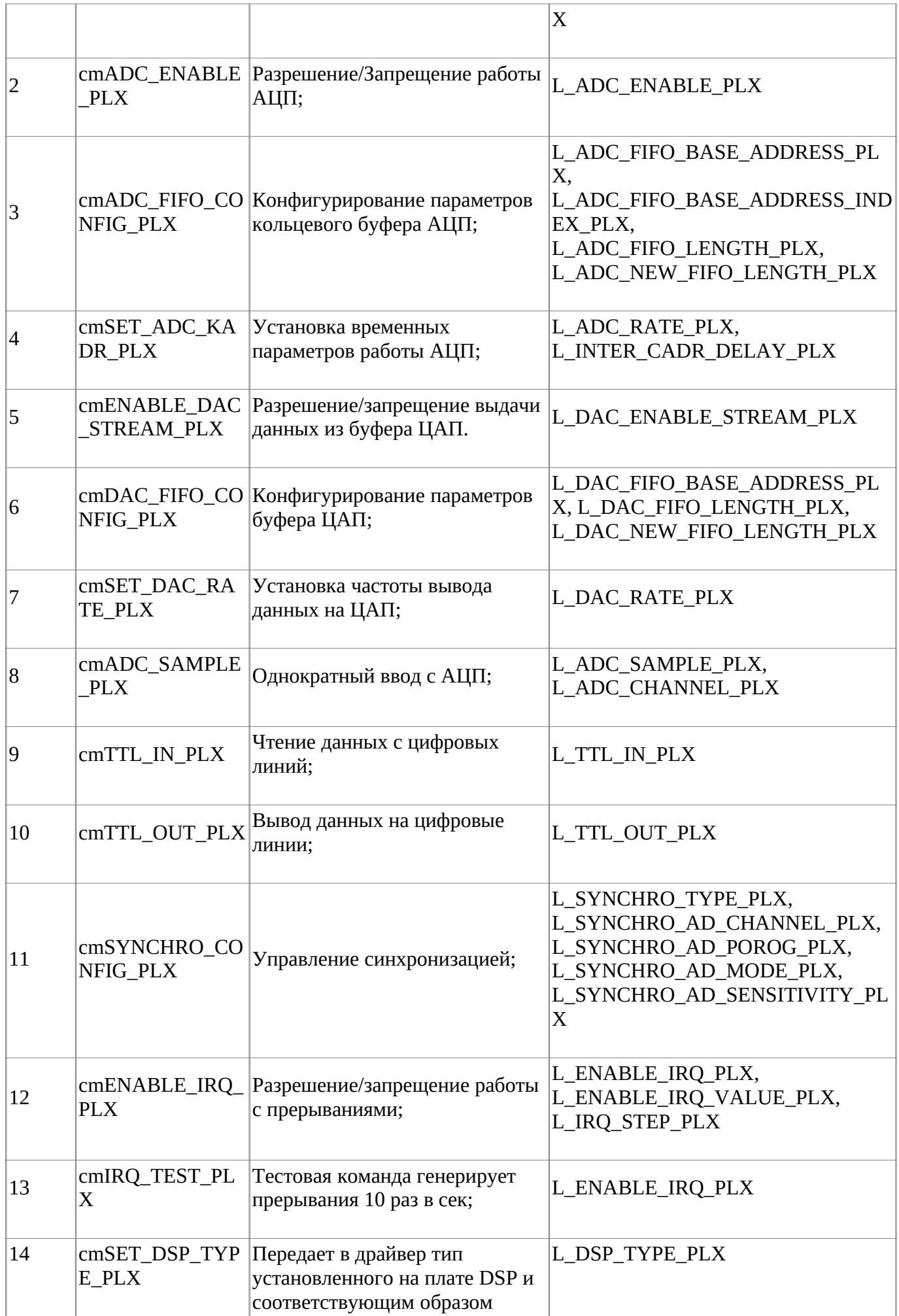

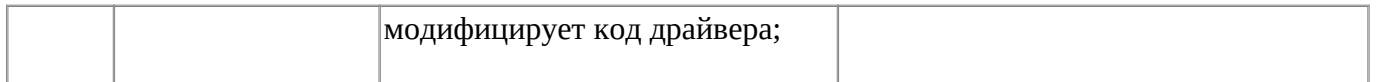

Список внутренних переменных биос L-761/L-780/L-783 (8 - признак того, что это DM)

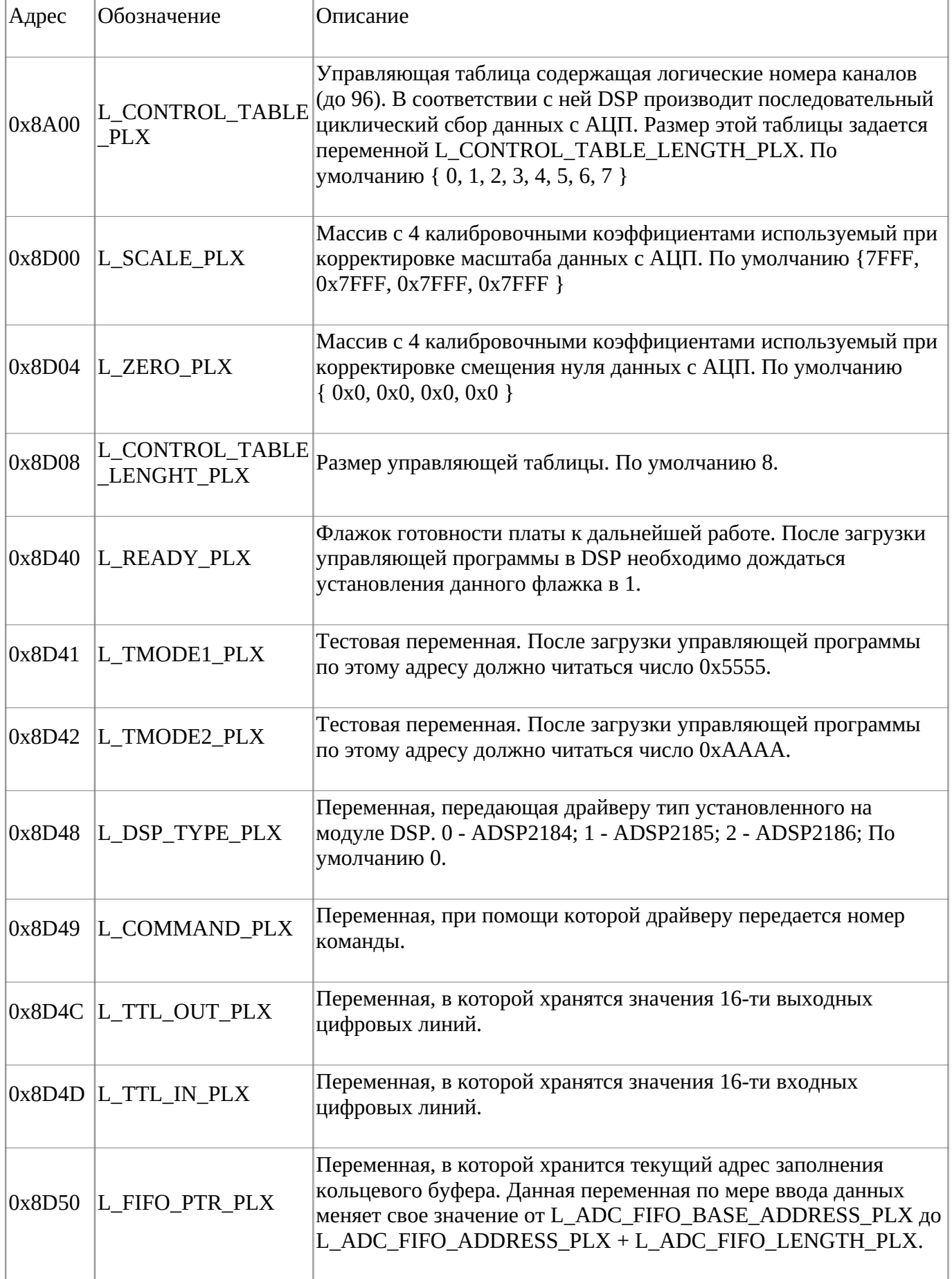

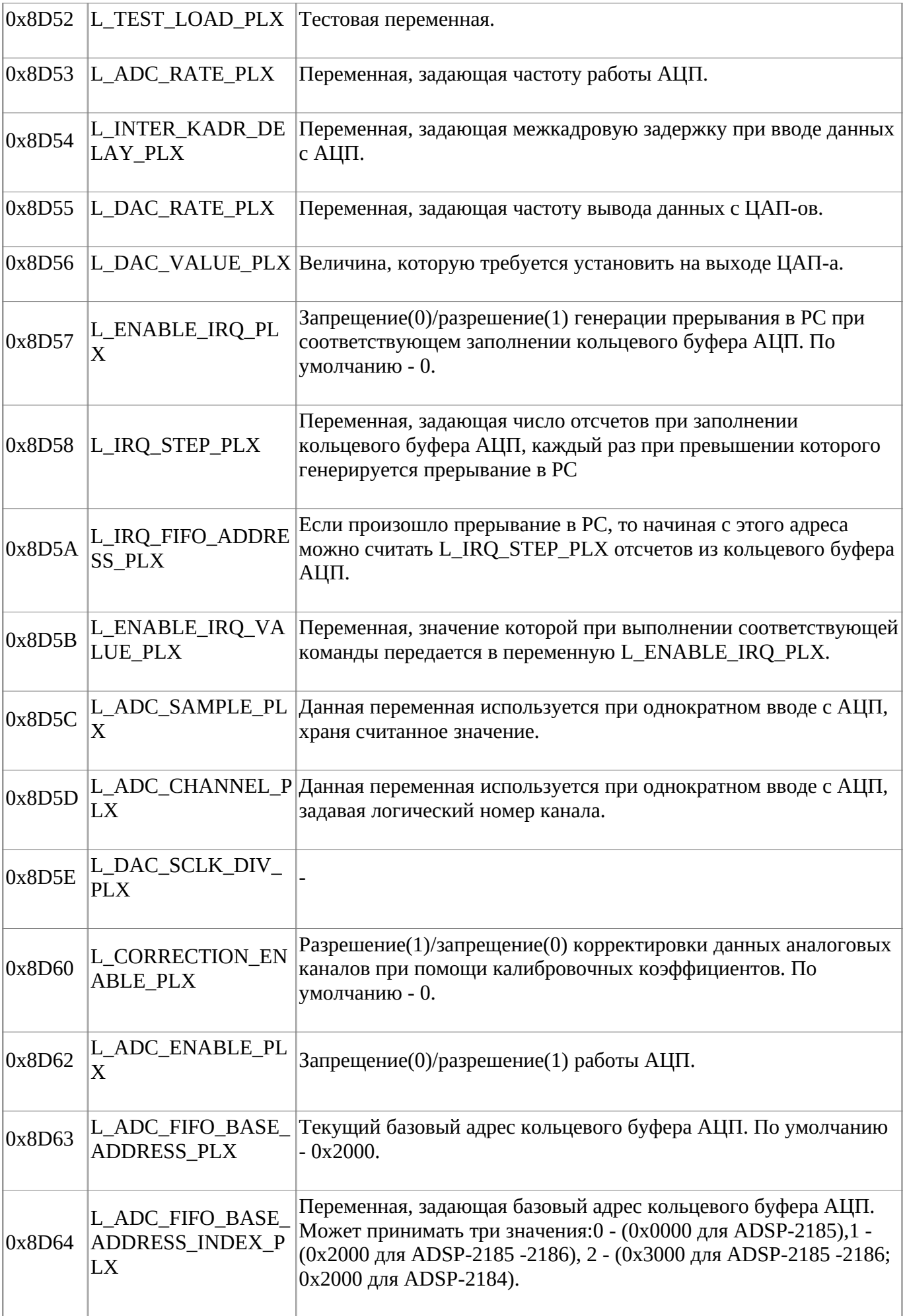

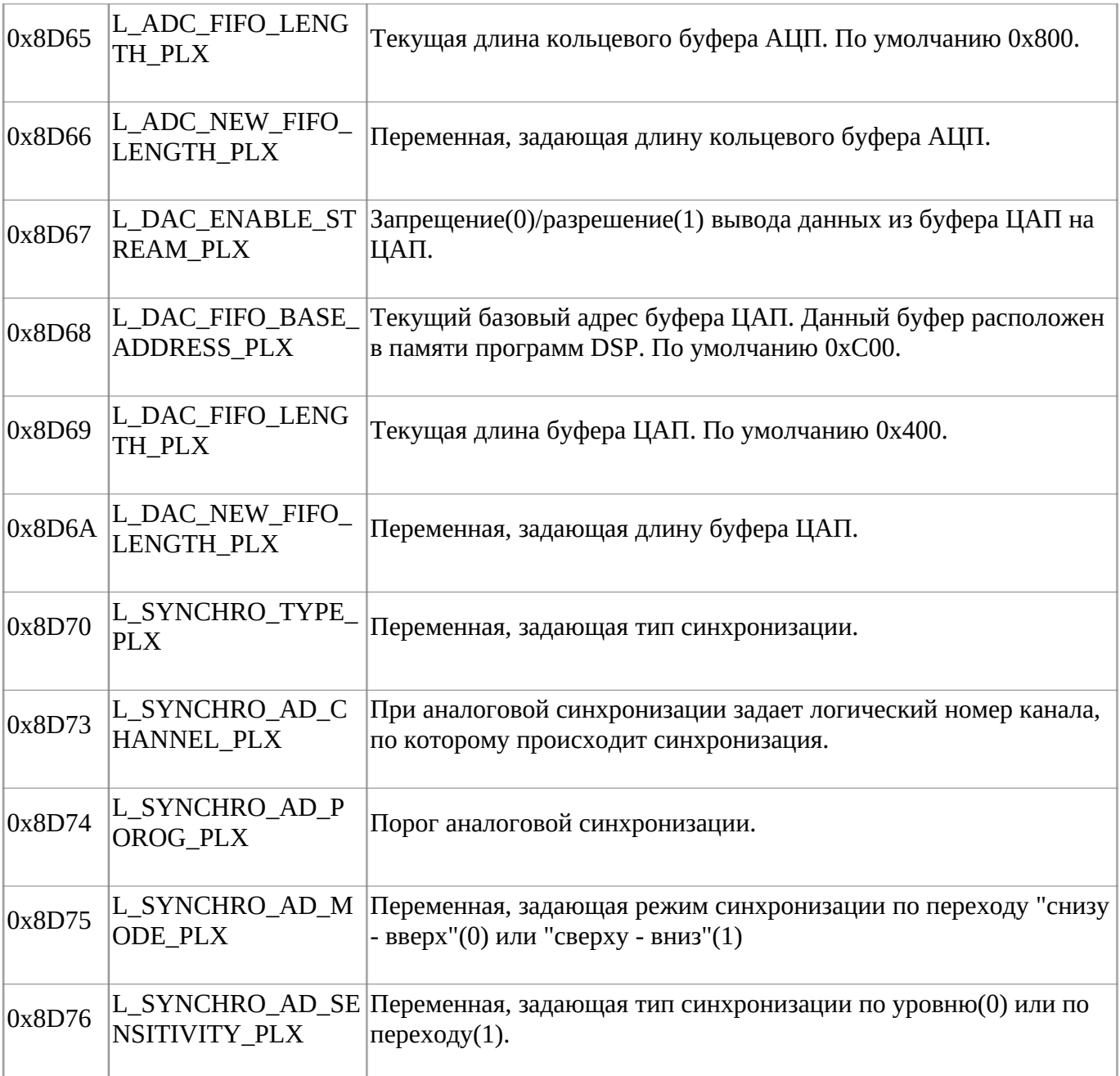

### <span id="page-114-0"></span>**Замечания для платы L-791**

Пояснения по работе с платой L791.

Это плата без сигнального процессора на борту - просто цифровой автомат. Передачу данных осуществляет по BusMaster каналу PCI.

Временные параметры сбора задаются таймерами.

Библиотека для работы с платой имеет интерфейс аналогичный интерфейсу других плат. Но есть некоторые особенности:

- Воод и вывод данных реализован в комбинированном режиме.В небольшой буфер в драйвере данные поступаютпо BusMaster (или забираются), а буфер в PC аналогичен буферу всех остальных плат/модулей и туда данные перекладываются по прерываниям. От старого режима с одним только BusMaster и фиксированными буферами было решено отказаться тк плата поддерживает только 32 бит DMA и не может адресоваться к памяти выше 4G, что сейчас стало повсеместно.Буфера в PC теперь могут быть произвольными (Pages\*IrqStep)
- Соответсвенно счетчики sync стали программными и маппинга регистров платы тоже нет.
- про регистры платы читайте печатную книжку;
- про логические номера каналов читайте печатную книжку;
- размер FIFO буфера АЦП можно задавать 1,2,4,8,16,32,64,128 отсчетов;
- Размер IrqStep ограничен 2048 отсчетами (тк буфер Busmaster 4\*4096 байт)

#### <span id="page-115-0"></span>**Замечания для модуля E14-140/E154**

Пояснения по работе с модулем E14-140/E154.

Библиотека для работы с платой имеет интерфейс аналогичный интерфейсу других плат. Но есть некоторые особенности и ограничения:

- у модуля не настраивается FIFO.
- работа в библиотеке имитирует работу по прерываниям путем перепосылки запросов размером IrqStep к модулю и укладывания их в большой буфер.
- максимальный размер IrqStep ограничен 64 кОтсчетов.
- Коррекция данных выполняется пользователем.

#### <span id="page-116-0"></span>**Замечания для модуля E20-10**

Пояснения по работе с модулем E20-10.

Библиотека для работы с платой имеет интерфейс аналогичный интерфейсу других плат. Но есть некоторые особенности и ограничения:

- у модуля не настраивается FIFO.
- работа в библиотеке имитирует работу по прерываниям путем перепосылки запросов размером IrqStep к модулю и укладывания их в большой буфер.
- максимальный размер IrqStep ограничен 1M Отсчетов.
- Коррекция данных выполняется пользователем.

#### <span id="page-117-0"></span>**Замечания для плат L-761/L-780/L-783**

Пояснения по работе с платой L780M (rev C ).

Эта плата поддерживает потоковый вывод данных на ЦАП. Но есть особенности в формате данных для ЦАП.

Если вывод программируется как для обычной 780 платы, то формат данных в буфере USHORT, а если для потокового вывода 780M, то данные ULONG.

Пример кода:

USHORT data1;

```
for(int i=0;i<1024;i+=2) data1[i]=((USHORT)(1024.0*sin((2.0*(3.1415*i)/1024.0)))&0xFFF)|0x0000;
```

```
for(int i=1;i<1024;i+=2) data1[i]=((USHORT)(1024.0*sin((2.0*(3.1415*i)/1024.0)))&0xFFF)|0x1000;
```
// задается два синуса по двум каналам и из памяти DSP

или

ULONG data1;

for(int i=0;i<2048;i++) data1[i]=((USHORT)(512\*sin((2.0\*(3.1415\*i)/1024.0)))&0xFFF)|0x0000;

// по 0 каналу синус и из буфера PC

Такая корявость получилась из-за сохранения совместимости для старых драйверов.

#### <span id="page-118-0"></span>**Замечания для модуля E14-440/E14-140M**

Пояснения по работе с модулем E14-440/E14-140M.

Библиотека для работы с платой имеет интерфейс аналогичный интерфейсу других плат. Но есть некоторые особенности и ограничения:

- у модуля E14-140M не настраивается FIFO .
- работа в библиотеке имитирует работу по прерываниям путем перепосылки запросов размером IrqStep к модулю и укладывания их в большой буфер.
- максимальный размер IrqStep ограничен 64 кОтсчетов.
- Коррекция данных модуля E14-140M выполняется пользователем.
- Начиная с этой версии драйверов и библиотек модули поддерживают потоковый вывод на ЦАП.
- Данные для ЦАП модуля 440/140 надо задавать аналогично данным для потокового вывода PCI плат, только массив данных 16-битный. Для модуля 140M данные 16 битные и всегда выводятся на 2 ЦАПа по очереди. - 1 2 1 2 1 2. Для 440 модуля номер ЦАП задается в коде данных аналогично PCI платам. IrqStep для модуля E140M следует всегда задавать2048 отсчетов. Для E440 IrqStep должен быть равен FIFO и ограничен соответственно максимальным размером FIFO модуля (те максимальным значением для половины циклического буфера в плате), у E140M это параметр просто не настраивается поэтому всегда 2048.
- пример по работе с ЦАП см L7XX.OSC.

## <span id="page-119-0"></span>Оглавление

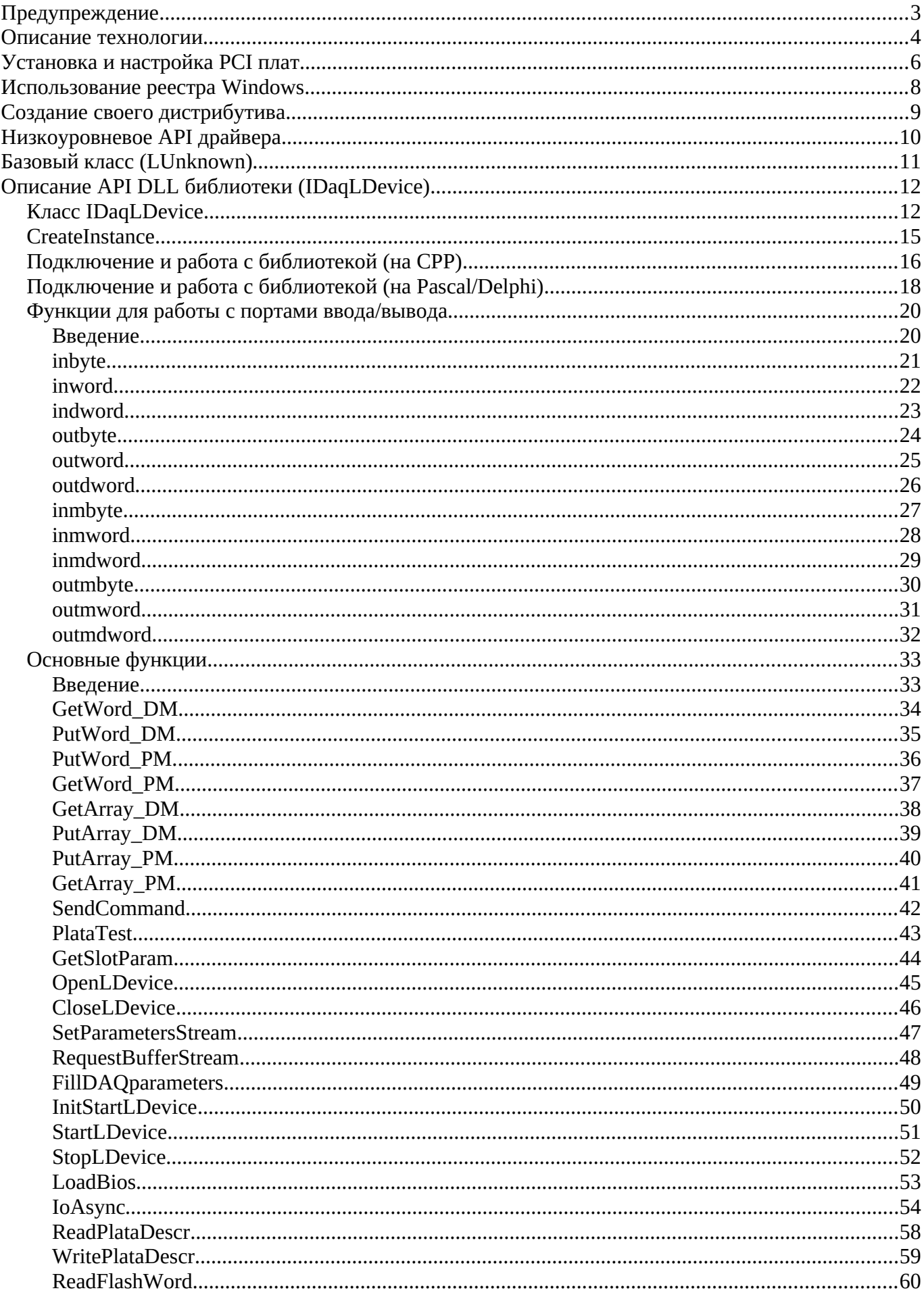

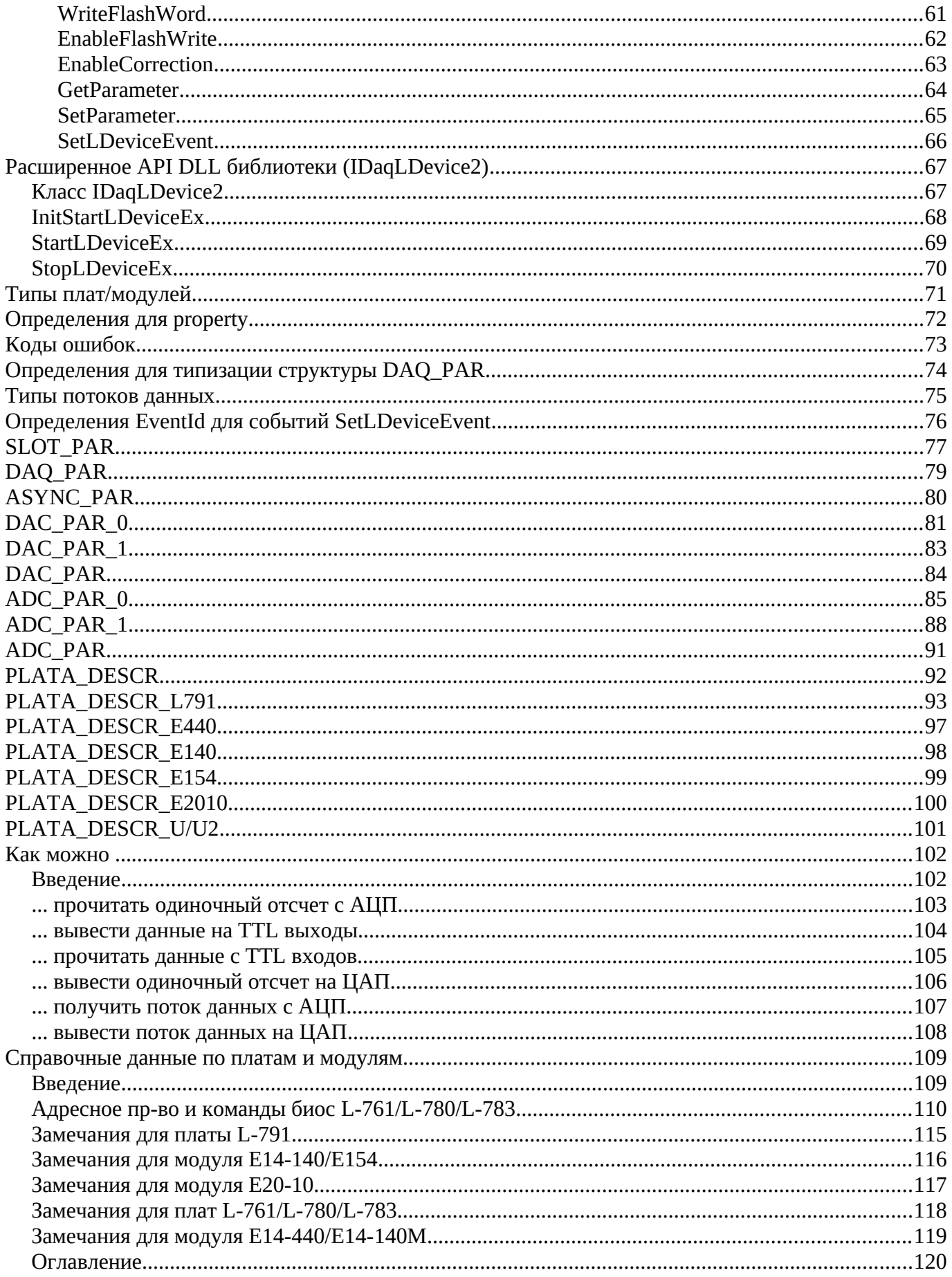